فهرس

- **4** , **[0](#page-26-0) [3](#page-33-0)** , **3 [2](#page-40-0)** المواصفات **6** مواقع الدعم **4** حول العالم **[8](#page-18-0)** موصل 1394 IEEE **13** موصل PDIF/S **[21](#page-45-0)** موصل 1394 IEEE **<sup>0</sup>** موصل الصوت البصري وصلة S/PDIF و موصل الميكروفون **[18](#page-48-0)**<br>موصل دخل الخط **[1](#page-45-0)8** موصل شبكة **2** الموقع **[0](#page-46-0)** موصلات الجانب الأمامي **1[6](#page-50-0)**<br>موقع دعم **[55](#page-11-0)** Dell<br>ميزات البرامج **[22](#page-44-0)**<br>ث
	-
	- نسخ احتياطية **2** إنشاء **[4](#page-42-0)**

فهرس

**ش**

#### **م**

شحن المنتجات لإلرجاع أو اإلصالح الطاقة الحفاظ على

### **ع**

العثور على المزيد من المعلومات عناوين البريد اإللكتروني للحصول على الدعم الفني عناوين البريد اإللكتروني الخاصة بالدعم

### **ق**

قائمة تدقيق التشخيص قدرات الكمبيوتر

#### **ك**

كود الخدمة السريعة

مجموعة رقائق محرك القرص الصلب النوع مرتجعات للضمان مركزدعم Dell مزود خدمة اإلنترنت مزود خدمة اإلنترنت مشاكل الأجهز ة تشخيص مشاكل البرامج مشاكل الذاكرة حل مشاكل الطاقة، حل مصباح نشاط محرك األقراص المعالج منفذ كابل الحماية الموارد، العثور على المزيد

 استعادة نسخة المصنع األصلية **2** استعادة نسخة المصنع الأصلية من **0** Dell

**ت** البيانات، عمل نسخ احتياطية **[24](#page-42-0)** برامج التشغيل والتنزيالت **[55](#page-11-0) <sup>ب</sup>** استعادة نسخة المصنع األصلية من Dell

تخصيص إعدادات الطاقة الخاصة بك **3**<br>سطح المكتب **[22](#page-44-0)** تسجيل الدخول إلى FTP، مجهول

خدمة العمالء **[47](#page-19-0) <sup>خ</sup>** الحفاظ على الطاقة **[23](#page-43-0)** حالة الطلب **[49](#page-17-0) <sup>ح</sup>** تسجيل الدخول إلى FTP، مجهول

درجة الحرارة معدلات التشغيل والتخزين **[9](#page-7-0)**<br>دعم الذاكرة **[57](#page-9-0)**<br>الدعم الفني **[47](#page-19-0)** دليل Technology Dell للمزيد من المعلومات **[4](#page-12-0)**

### **ر**

**د**

 رسائل النظام **[4](#page-32-0)** , **2 [1](#page-50-0) ز<br>زر** الإخراج **[16](#page-50-0) س** زر الطاقة ومصباح الطاقة **<sup>7</sup>**

سرعة الشبكة اختبار **7**

## **فهرس**D

**[4](#page-19-0)** DellConnect **7 [3](#page-30-0)** Diagnostics**H** Dell **<sup>6</sup>**

HDMI

شاشة العرض **[8](#page-58-0)**

## **U**

 $USB20$ الموصلات الأمامية [1](#page-49-0)7 الموصالت الخلفية **[21](#page-45-0)** الموصالت األمامية **<sup>7</sup>**

## **W**

**D**ect ics H MI U 2.0<br>and Market Washington Market Washington Windows Vista® **[4](#page-21-0)** إعادة تثبيت **5 [3](#page-34-0)** معالج توافق البرامج **2 [4](#page-26-0)** Windows، إعادة تثبيت **0**

## **ا**

<span id="page-4-0"></span>مكتشف أخطاء الأجهزة وإصلاحها [3](#page-30-0)6 إعادة تثبيت **[40](#page-26-0)** Windows **40**<br>أقراص DVD، التشغيل والإنشاء **[22](#page-44-0)** الأقراص المضغوطة، التشغيل والإنشاء **[2](#page-44-0)2**<br>اتصال الإنترنت **[14](#page-52-0)** اتصال الشبكة **[2](#page-38-0)** إصالح **8** الاتصال بشركة Dell عبر الإنترنت **[5](#page-13-0)3**<br>الاتصال بشركة **ا[52](#page-14-0)** Dell<br>اتصال شبكة لاسلكية **[27](#page-39-0)** االتصال **[1](#page-52-0)** باإلنترنت **4** شاشات العرض **[8](#page-58-0) 1** استعادة النظام **[40](#page-26-0)** كابل الشبكة االختياري **[1](#page-55-0)**

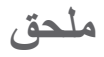

## **إشعار منتج Macrovision**

<span id="page-5-0"></span>يتضمن هذا المنتج تقنية حماية حقوق التأليف والنشر التي تخضع لحماية براءة االختراع األمريكية وحقوق الملكية الفكرية األخرى التي تملكها شركة Corporation Macrovision وأصحاب الحقوق اآلخرون. ال يجب استخدام هذه التقنية لحماية حقوق التأليف والنشر إال بتصريح من شركة Macrovision، وهي مصممة لالستخدام المنزلي واستخدامات العرض المحدودة فقط، إال في حال تصريح شركة Macrovision بغير ذلك. يحظر إجراء الهندسة العكسية أو التفكيك.

المو اصفات

#### **بيئة الكمبيوتر**

الحد الأقصى للاصطدام (يُقاس مع محرك القرص الصلب في وضع االرتكاز العمودي وبذبذبة نصف جيبية زمنها 2 مللي ثانية):

- التشغيل G 40 5% +/- مع مدة ذبذبة بمقدار 2 مللي ثانية -/+ 10% )مكافئ لـ 20 بوصة/ ثانية ]51 سم/ثانية[
- التخزين G 105 5% +/- مع مدة ذبذبة بمقدار 2 مللي ثانية -/+ 10% )مكافئ لـ 20 بوصة/ ثانية ]127 سم/ثانية[

#### **بيئة الكمبيوتر**

- الارتفاع (الحد الأقصى):
- التشغيل 15.2– إلى 3048 م )50– إلى 10000 قدم(
- التخزين 15.2– إلى 10668 م )50– إلى 35000 قدم(
- مستوى الأوساخ G2 أو أقل كما هي محددة من خلال العالقة ISA-S71.04-1985

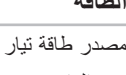

**الطاقة**

جهد الوات 475 وات

مصدر طاقة تيار مستمر

- الحد الأقصىي لتبديد 1621 وحدة حرارية بريطانية/ساعة الحرارة **مالحظة:** يتم حساب تبديد الحرارة باستخدام معدل وات
	- وحدة التغذية بالطاقة.
	- الجهد الكهربي 100-240 فولت تيار متردد 50-60 هرتز، 10.0 أمبير
- **مالحظة:** للحصول على معلومات عن إعداد الفولتية، انظر معلومات األمان الواردة مع الكمبيوتر.
	- البطارية الخلوية المصغرة بطارية ليثيوم خلوية 2032CR 3 فولت

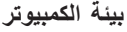

<span id="page-7-0"></span>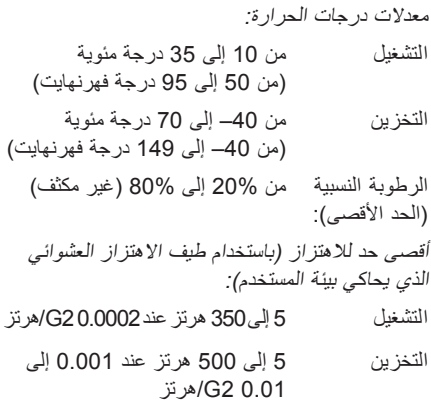

#### المواصفا*ت*

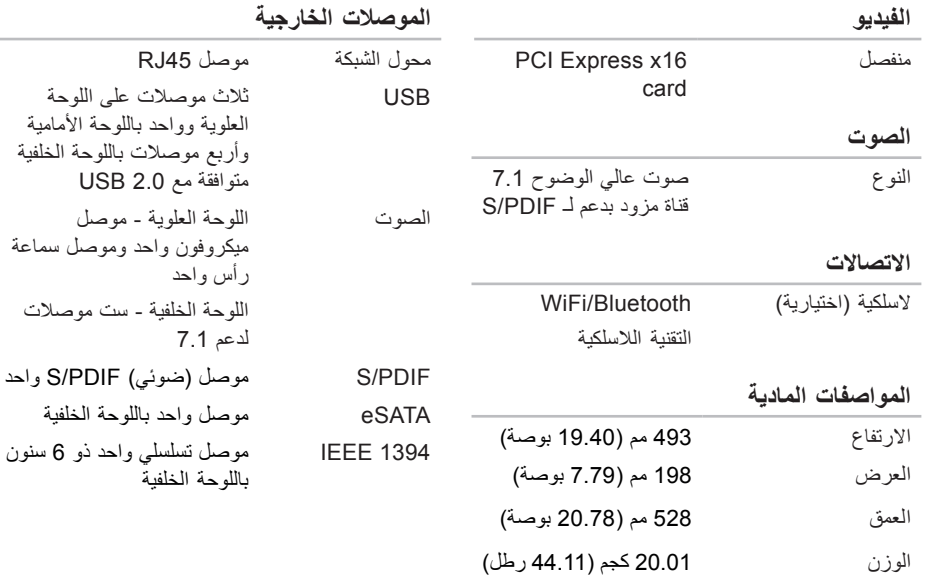

 $\sim$ 

الخاصة بك، انظر دليل الخدمة على موقع دعم Dell

<span id="page-9-0"></span>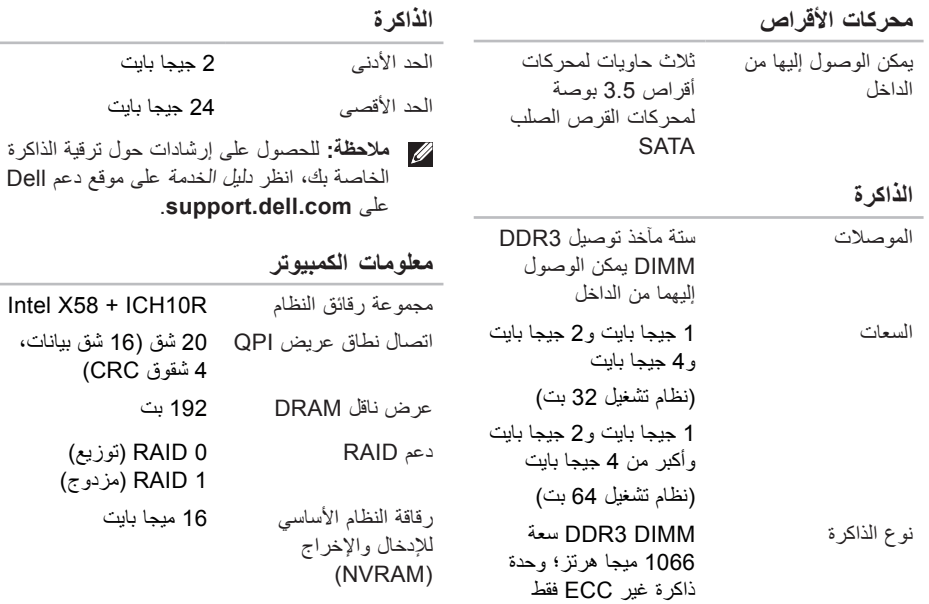

**المواصفات**

<span id="page-10-1"></span>**موديل الكمبيوتر**

Studio XPS<sup>™</sup> 435T/9000

يوفر هذا القسم المعلومات التي قد تحتاج إليها عند إعداد الكمبيوتر أو تحديث برامج التشغيل الخاصة به أو ترقيته.

**مالحظة:** قد تختلف العروض حسب المنطقة. لمزيد من المعلومات حول تهيئة جهاز الكمبيوتر الخاص بك، انقر فوق **Start**( بدء( ← **Support and Help** )التعليمات والدعم( وحدد الخيار لعرض معلومات حول الكمبيوتر الخاص بك.

<span id="page-10-0"></span>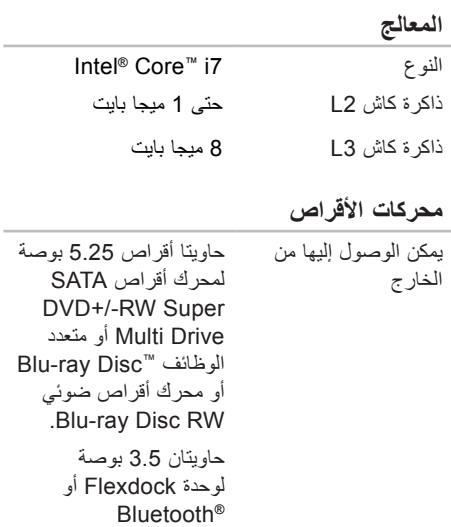

<span id="page-11-0"></span>العثور على المزيد من المعلومات والموارد

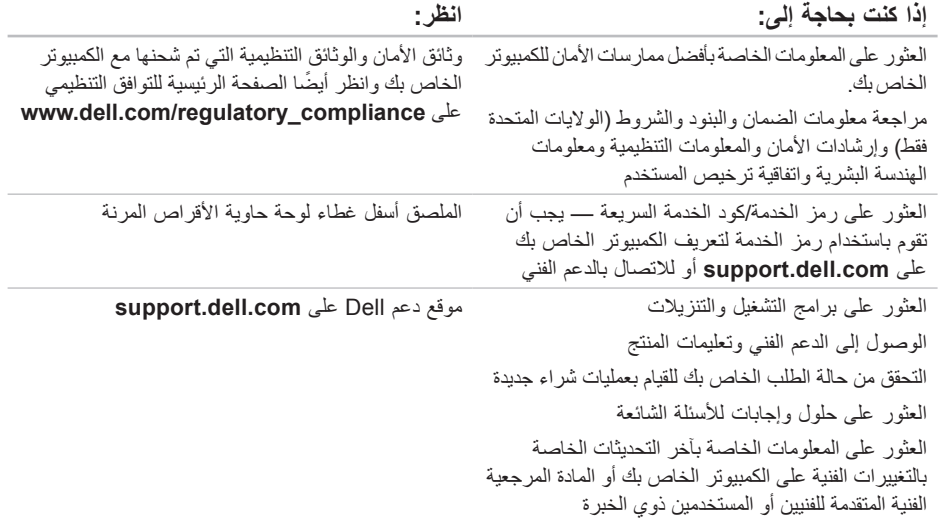

**العثور على المزيد من المعلومات والموارد**

<span id="page-12-0"></span>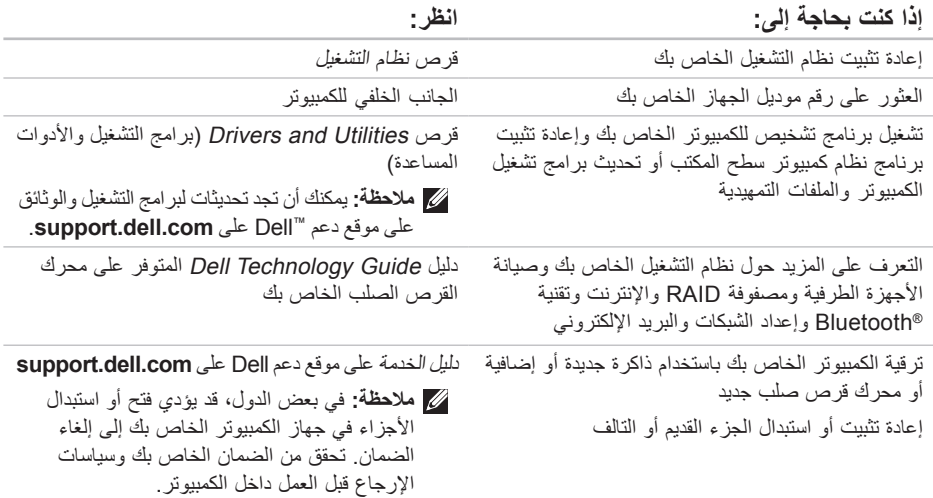

انظر وثائق نظام التشغيل الخاص بك لتحديد محتويات ملفات ً بدء تشغيل الكمبيوتر. إذا كان الكمبيوتر متصال بطابعة، فقم بطباعة كل ملف. أو قم بتسجيل محتويات كل ملف قبل االتصال بـ Dell.

- رسالة خطأ أو كود إشارة صوتية أو كود تشخيصي:
- وصف المشكلة وإجراءات استكشاف األخطاء وإصالحها التي قمت بتنفيذها:

## <span id="page-13-1"></span>**االتصال بشركة Dell**

للعمالء بالواليات المتحدة، اتصل على .(800-999-3355) 800-WWW-DELL

**ملاحظة:** إذا لم يكن لديك اتصـالاً نشطًا بالإنترنت، فيمكنك العثور على معلومات االتصال على فاتورة الشراء الخاصة بك أو إيصال الشحن أو فاتورة الحساب أو بيان منتج Dell.

<span id="page-13-0"></span>توفر Dell خيارات خدمة ودعم مختلفة تعتمد على الهاتف. يختلف توافر هذه الخيارات باختالف الدولة والمنتج وقد ال تتوافر بعض الخدمات في منطقتك. لالتصال بـ Dell للوصول لقسم المبيعات أو الدعم الفني أو خدمة العمالء:

- **.1** قم بزيارة **com.dell.support**.
- **.2** قم بتحديد الدولة أو المنطقة الخاصة بك في القائمة المنسدلة **Region/Country A Choose**( اختر دولة/منطقة) في أسفل الصفحة.
- **.3** انقر فوق **Us Contact**( االتصال بنا( على الجانب األيسر من الصفحة.
- **4**. قم بتحديد الخدمة أو رابط الدعم الملائم وفقًا لحاجتك.
	- **.5** اختر وسيلة االتصال بشركة Dell التي تناسبك.

## <span id="page-14-2"></span><span id="page-14-1"></span>**قبل االتصال**

**مالحظة:** قم بتجهيز Code Service Express )كود الخدمة السريعة( عند االتصال. يساعد الرمز نظام هاتف الدعم المؤتمت من Dell على توجيه مكالمتك بشكل أكثر فعالية. قد يُطلب منك أيضاً تقديم رمز الخدمة Tag Service الخاص بك )الموجود على أسفل لوحة حاوية الأقراص المرنة).

تذكر أن تملا قائمة تدقيق التشخيص التالية. إن أمكن، قم بتشغيل<br>جهاز الكمبيوتر الخاص بك قبل الاتصال بشركة Dell طلباً للمساعدة واتصل من هاتف قريب من الجهاز. قد يُطلب منك كتابة بعض األوامر على لوحة المفاتيح، ووضع معلومات مفصلة أثناء العمليات، أو محاولة اتخاذ خطوات أخرى الستكشاف الأخطاء وإصلاحها، والتي لا يمكن إجراؤها إلا على الكمبيوتر ذاته. تأكد من إتاحة وثائق جهاز الكمبيوتر.

**قائمة تدقيق التشخيص**

- االسم:
- التاريخ:
- العنوان:
- رقم الهاتف:
- <span id="page-14-0"></span> رمز الخدمة وكود الخدمة السريعة )موجودان على ملصق أسفل لوحة حاوية الأقراص المرنة):
- رقم تفويض إرجاع المواد )إذا كان قد زودك به فني الدعم في Dell):
	- نظام التشغيل واإلصدار:
		- األجهزة:
		- بطاقات التمديد:
	- هل أنت متصل بشبكة؟ نعم/ال
	- الشبكة واإلصدار ومحول الشبكة:
		- البرامج واإلصدارات:
- **.5** قم بتعبئة الجهاز المراد إرجاعه في علبة التغليف األصلية (أو ما يعادلها).
- **مالحظة:** أنت مسؤول عن تسديد مصاريف الشحن. أنت مسؤول أيضـاً عن تأمين أي منتج يتم إرجاعه، كما أنك تتحمل مسؤولية فقدانه أثناء الشحن إلى Dell. ال يتم قبول حزم الدفع عند الاستلام (C.O.D).
	- **مالحظة:** يتم رفض أي من المرتجعات إذا لم تشتمل على أي من المتطلبات السابقة عند رصيف استالم Dell ويتم إرجاعها إليك.

## **إرجاع عناصر لإلصالح في فترة الضمان أو لالئتمان**

قم بتجهيز جميع العناصر الجاري إرجاعها، سواء لإلصالح أو االئتمان، كما يلي:

- **مالحظة:** قبل أن تقوم بإرجاع المنتج إلى Dell، تأكد من إجراء نسخ احتياطي لأي بيانات على محرك القرص الصلب وعلى أي جهاز تخزين آخر في هذا المنتج. قم بإزالة كافة المعلومات السرية والخاصة والشخصية، وكذلك أي وسائط قابلة لإلزالة، مثل األقراص المدمجة وبطاقات Card PC. ال تتحمل Dell المسؤولية عن أي معلومات من معلوماتك السرية أو الخاصة أو الشخصية؛ أو البيانات المفقودة أو التالفة؛ أو الوسائط القابلة لإلزالة التي تتعرض للتلف أو للفقد التي قد تكون موجودة في هذا المنتج الذي أرجعته.
- <span id="page-16-0"></span>**.1** اتصل بـ Dell للحصول على Material Return Number Authorization( رقم تفويض إرجاع المواد(، وقم بكتابته بوضوح على الصندوق من الخارج. للتعرف على رقم الهاتف الذي يمكنك االتصال به من منطقتك، انظر "االتصال بشركة Dell "في صفحة [.53](#page-13-1)
	- **.2** ضع في الصندوق نسخة من الفاتورة وخطاب يوضح سبب اإلرجاع.
- **.3** ضع نسخة من قائمة تدقيق التشخيص )انظر "قائمة تدقيق التشخيص" في صفحة [52](#page-14-1)(، توضح االختبارات التي أجريتها وأية رسائل خطأ ظهرت عند استخدام Dell Diagnostics( انظر"Diagnostics Dell "في صفحة [36\(](#page-30-1).
- **.4** ضع أية ملحقات تخص العنصر )العناصر( الجاري إرجاعه )كابالت الطاقة والبرامج والموجهات وغيرها( إذا كان اإلرجاع لالئتمان.

## **معلومات المنتج**

<span id="page-17-0"></span>إذا كنت في حاجة إلى معلومات حول المنتجات اإلضافية المتاحة من Dell، أو إذا كنت ترغب في إرسال طلب، فقم بزيارة موقع ويب Dell على **com.dell.www**. للتعرف على رقم الهاتف الذي يمكنك االتصال به من منطقتك أو للتحدث إلى مسؤول المبيعات، انظر "االتصال بشركة Dell "في صفحة .[53](#page-13-1)

## **خدمة حالة الطلب المؤتمتة**

للتحقق من حالة أي من منتجات Dell التي قمت بطلبها، يمكنك االنتقال إلى **com.dell.support**، أو يمكنك االتصال بخدمة حالة الطلب المؤتمتة. تظهر رسالة مسجلة تُطالبك بالمعلومات الالزمة لتحديد مكان الطلب الخاص بك وتقديم تقرير بشأنه. للتعرف على رقم الهاتف الذي يمكنك االتصال به من منطقتك، انظر "االتصال بشركة Dell "في صفحة [.53](#page-13-1)

إذا كان لديك أية مشكلة بشأن طلبك، مثل أجزاء مفقودة أو أجزاء خطأ أو فاتورة غير صحيحة، فاتصل بشركة Dell للحصول على مساعدة العمالء. اجعل فاتورتك أو استمارة التغليف في متناول يدك عند االتصال. للتعرف على رقم الهاتف الذي يمكنك االتصال به من منطقتك، انظر "االتصال بشركة Dell "في صفحة .[53](#page-13-1)

## **الخدمات عبر اإلنترنت**

يمكنك التعرف على منتجات Dell والخدمات التي تقدمها على مواقع ويب التالية:

- <span id="page-18-1"></span>www.dell.com •
- **ap/com.dell.www**( دول آسيا/المحيط الهادي فقط(
	- **jp/com.dell.www**( اليابان فقط(
	- **com.dell.euro.www**( أوروبا فقط(
- **la/com.dell.www**( دول أمريكا الالتينية والكاريبي(
	- **ca.dell.www**( كندا فقط(

يمكنك الوصول إلى دعم Dell عبر مواقع ويب وعناوين البريد اإللكتروني التالية:

**مواقع ويب الخاصة بدعم Dell**

- support.dell.com ·
- **com.dell.jp.support**( اليابان فقط(
- **com.dell.euro.support**( أوروبا فقط(

### <span id="page-18-0"></span>**عناوين البريد اإللكتروني الخاصة بدعم Dell**

- mobile\_support@us.dell.com ·
	- support@us.dell.com ·
- **com.dell@techsupport-la**( دول أمريكا اللاتينية والكاريبي فقط)
- **com.dell@apsupport**( دول آسيا/المحيط الهادي فقط(

**عناوين البريد اإللكتروني الخاصة بتسويق ومبيعات Dell**

- **com.dell@apmarketing**( دول آسيا/المحيط الهادي فقط(
	- **com.dell@canada\_sales**( كندا فقط(

**بروتوكول نقل الملفات مجهول )FTP)**

ftp.dell.com ·

تسجيل الدخول كمستخدم: anonymous( مجهول(، واستخدم عنوان البريد اإللكتروني الخاص بك ليكون كلمة السر الخاصة بك.

## **الدعم الفني وخدمة العمالء**

تتوافر خدمة دعم Dell لإلجابة عن استفساراتك حول أجهزة Dell. يستخدم فريق العمل بالدعم لدينا برامج تشخيصية على أجهزة الكمبيوتر لتوفير أجوبة سريعة ودقيقة.

لالتصال بخدمة دعم Dell، انظر "قبل االتصال" في صفحة [52](#page-14-2) ثم تعرف على معلومات االتصال الخاصة بمنطقتك أو انتقل إلى **com.dell.support**.

## **DellConnect™**

<span id="page-19-0"></span>DellConnect هي عبارة عن أداة بسيطة للوصول عبر اإلنترنت، تتيح لموظف الخدمة والدعم التابع لشركة Dell الوصول إلى الكمبيوتر الخاص بك من خالل اتصال واسع النطاق وتشخيص المشكلة التي يواجهها الكمبيوتر لديك وإصالحها، وذلك كله تحت إشرافك. لمزيد من المعلومات، قم بزيارة الموقع **dellconnect/com.dell.www**.

**الحصول على التعليمات**

إذا كنت تواجه مشكلة تتعلق بجهاز الكمبيوتر لديك، فيمكنك إكمال الخطوات التالية لتشخيص واستكشاف المشكلة وإصالحها:

- **.1** انظر "حل المشاكل" في صفحة [26](#page-40-1) لإلطالع على المعلومات واإلجراءات التي تتعلق بالمشكلة التي يواجهها الكمبيوتر.
- **.2** انظر "Diagnostics Dell "في صفحة [36](#page-30-1) لإلطالع على اإلجراءات الخاصة بكيفية تشغيل Diagnostics Dell.
	- **.3** قم بملء "قائمة تدقيق التشخيص" في صفحة .[52](#page-14-1)
- **.4** استخدم مجموعة برامج Dell الشاملة للخدمات الفورية المتاحة على موقع دعم Dell( **com.dell.support**)، للحصول على تعليمات حول إجراءات التثبيت واستكشاف األخطاء وإصالحها. انظر "الخدمات عبر اإلنترنت" في صفحة [48](#page-18-1) ً للحصول على قائمة أكثر شموال لدعم Dell عبر اإلنترنت.
	- **.5** إذا لم تؤدي الخطوات السابقة إلى حل المشكلة، انظر "االتصال بشركة Dell "في صفحة .[53](#page-13-1)
- <span id="page-20-0"></span>**مالحظة:** اتصل بدعم Dell من هاتف قريب من جهاز الكمبيوتر حتى يتمكن فريق الدعم من مساعدتك بأية إجراءات ضرورية.
- **مالحظة:** قد ال يتوفر نظام Code Service Express )كود الخدمة السريعة( من Dell في جميع الدول.

عند مطالبتك من قبل نظام هاتف Dell المؤتمت، قم بإدخال كود الخدمة السريعة لتوجيه المكالمة مباشرةً إلى مسؤول الدعم المناسب. إذا لم يكن لديك كود الخدمة السريعة، فقم بفتح ً مجلد **Accessories Dell**( ملحقات Dell)، وانقر نقرا ً فوق الرمز **Code Service Express** مزدوجا )كود الخدمة السريعة(، ثم اتبع التوجيهات.

**ملاحظة:** لا تكون بعض الخدمات التالية متاحة دائماً في جميع األماكن خارج قارة أمريكا. اتصل بممثل Dell المحلي للحصول على معلومات حول توفر تلك الخدمات.

### **إعادة تثبيت <sup>R</sup>Vista Windows**

يمكن أن تستغرق عملية إعادة التثبيت من ساعة إلى ساعتين ً حتى تكتمل. بعد إعادة تثبيت نظام التشغيل، يجب عليك أيضا إعادة تثبيت برامج تشغيل الأجهزة وبرنامج الحماية من الفيروسات والبرامج الأخرى.

- **.1** احفظ أية ملفات مفتوحة، ثم أغلقها، وقم بإنهاء أي برامج مفتوحة.
	- **.2** أدخل قرص نظام التشغيل.
	- **.3** انقر فوق **Exit**( إنهاء( عند ظهور رسالة **Install Windows**( تثبيت نظام Windows).
		- **.4** قم بإعادة تشغيل الكمبيوتر.
- **.5** عند ظهور شعار DELL، اضغط على >12F >على الفور.
- <span id="page-21-0"></span>**مالحظة:** ً إذا انتظرت طويال وظهر شعار نظام التشغيل، فواصل االنتظار حتى ترى سطح مكتب RMicrosoft RWindows، ثم أوقف تشغيل جهاز الكمبيوتر وأعد المحاولة.
- **مالحظة:** تعمل الخطوات التالية على تغيير تتابع التمهيد لمرة واحدة فقط. في المرة التالية التي تقوم فيها بتشغيل الكمبيوتر ، يتم تمهيده طبقًا للأجهزة المحددة في برنامج إعداد النظام.
	- **.6** عند ظهور قائمة أجهزة التمهيد، قم بتمييز **Drive RW-CD/DVD/CD**( محرك أقراص RW-CD/DVD/CD )واضغط على >Enter>.
- **.7** اضغط على أي مفتاح من أجل **ROM-CD from Boot**  )التمهيد من القرص المضغوط(. اتبع اإلرشادات التي تظهر على الشاشة إلتمام عملية التثبيت.

## **إعادة تثبيت نظام التشغيل قبل البدء**

إذا كنت تفكر في إعادة تثبيت نظام التشغيل RMicrosoft RWindows لتصحيح مشكلة ما ببرنامج تشغيل تم تثبيته حديثاً، فحاول أولاً استخدام أداة Windows Device Driver Rollback (استعادة برنامج تشغيل الجهاز من Windows). إذا لم يحل Rollback Driver Device )استعادة برنامج تشغيل الجهاز( المشكلة، فاستخدم System Restore( استعادة النظام( إلعادة نظام التشغيل إلى حالة التشغيل التي كان عليها قبل أن يتم تثبيت برنامج التشغيل الجديد للجهاز . انظر "استعادة النظام" في صفحة 4[0](#page-26-1).

**تنبيه: قبل القيام بالتثبيت، قم بإجراء نسخ احتياطي لجميع ملفات البيانات الموجودة على محرك القرص الصلب األساسي. للقيام بالتهيئة التقليدية لمحرك القرص الصلب، يكون محرك القرص الصلب األساسي هو أول محرك أقراص يكتشفه الكمبيوتر.**

إلعادة تثبيت Windows، تحتاج إلى العناصر التالية:

- <span id="page-22-0"></span> قرص System Operating Dell( نظام تشغيل Dell)
- قرص Dell *Drivers and Utilities* (برامج التشغيل ) واألدوات المساعدة من Dell)

**مالحظة:** يحتوي قرص Utilities and Drivers Dell )برامج التشغيل واألدوات المساعدة من Dell )على برامج التشغيل التي تم تثبيتها أثناء تجميع الكمبيوتر. استخدم قرص Utilities and Drivers Dell( برامج التشغيل واألدوات المساعدة من Dell )لتحميل أي برامج تشغيل مطلوبة. تبعاً للمنطقة التي طلبت فيها جهاز الكمبيوتر أو إذا طلبت القرص، قد ال يتم إرسال قرص Dell *Drivers and Utilities و*قرص نظام التشغيل System Operating مع الكمبيوتر الخاص بك.

- **إجراء استعادة نسخة المصنع األصلية من Dell**
- **.1** قم بتشغيل الكمبيوتر. عند ظهور شعار Dell، اضغط على >8F >عدة مرات للوصول إلى اإلطار **Vista Options Boot Advanced** )خيارات التمهيد المتقدمة بنظام Vista).
- **مالحظة:** ً إذا انتظرت طويال وظهر شعار نظام التشغيل، فواصل االنتظار حتى ترى سطح مكتب RMicrosoft RWindows، ثم أوقف تشغيل جهاز الكمبيوتر وأعد المحاولة.
	- **.2** حدد **Computer Your Repair**( إصالح جهاز الكمبيوتر ).
		- **.3** يظهر إطار **Options Recovery System** )خيارات استرداد النظام(.
	- **.4** حدد تخطيط لوحة المفاتيح وانقر فوق **Next**( التالي(.
	- **.5** للوصول إلى خيارات االسترداد، قم بتسجيل الدخول كمستخدم محلي. للوصول إلى مطالبة األوامر، اكتب administrator في حقل **name User** )اسم المستخدم(، ثم انقر فوق **OK**( موافق(.
	- **.6** انقر فوق **Restore Image Factory Dell** )استعادة نسخة المصنع األصلية من Dell )تظهر شاشة ترحيب **Restore Image Factory Dell** )استعادة نسخة المصنع األصلية من Dell).
- **ملاحظة:** وفقًا للتهيئة التي قمت بها، قد تحتاج إلى تحديد **Tools Factory Dell**( أدوات مصنع Dell)، ثم **Restore Image Factory Dell**( استعادة نسخة المصنع األصلية من Dell).
	- **.7** انقر فوق **Next**( التالي(. تظهر شاشة **Confirm Deletion Data**( تأكيد حذف البيانات(.
- **مالحظة:** إذا لم ترغب في المتابعة باستخدام Factory Image Restore (استعادة نسخة المصنع الأصلية)، فانقر فوق **Cancel**( إلغاء(.
- **.8** انقر فوق مربع االختيار لتأكيد رغبتك في متابعة عملية إعادة تهيئة محرك القرص الصلب واستعادة برامج النظام إلى حالة المصنع، ثم انقر فوق **Next**( التالي(. تبدأ عملية االستعادة وقد تستغرق خمس دقائق أو أكثر حتى تكتمل. تظهر رسالة عند استعادة نظام التشغيل والتطبيقات المثبتة في المصنع إلى إعدادات المصنع.
	- **.9** انقر فوق **Finish**( إنهاء( إلعادة تمهيد النظام.

## **استعادة نسخة المصنع األصلية من Dell**

- **تنبيه: يؤدي استخدام Image Factory Dell Restore( استعادة نسخة المصنع األصلية من Dell )إلى حذف كافة البيانات الموجودة على محرك القرص الصلب بشكل دائم وإزالة أية برامج أو برامج تشغيل تم تثبيتها بعد استالم الكمبيوتر. قم بإجراء نسخ احتياطي للبيانات قبل استخدام هذه الخيارات، إن أمكن. استخدم Restore Image Factory Dell )استعادة نسخة المصنع األصلية من Dell )فقط إذا لم تحل Restore System )استعادة النظام( مشكلة نظام التشغيل الخاص بك.**
	-
- **مالحظة:** قد ال تكون ميزة Image Factory Dell Restore( استعادة نسخة المصنع األصلية من Dell ) متاحة في بعض الدول أو على بعض أجهزة الكمبيوتر.

<span id="page-24-0"></span>استخدم Restore Image Factory Dell( استعادة نسخة المصنع األصلية من Dell )فقط كآخر وسيلة الستعادة نظام التشغيل. تعمل هذه الخيارات على استعادة القرص الصلب إلى حالة التشغيل التي كان عليها عند قيامك بشراء الكمبيوتر. يتم حذف أية برامج أو ملفات تمت إضافتها بعد استالم الكمبيوتر — بما في ذلك ملفات البيانات — بشكل دائم من على محرك القرص الصلب. تتضمن ملفات البيانات المستندات وجداول البيانات ورسائل البريد اإللكتروني والصور الرقمية وملفات الموسيقى وغير ذلك. إذا أمكن، فقم بإجراء نسخ احتياطي للبيانات قبل استخدام Restore Image Factory )استعادة نسخة المصنع األصلية(.

- **تنبيه: قم بعمل نسخ احتياطية من ملفات البيانات الخاصة بك بشكل منتظم. ال يراقب خيار System Restore( استعادة النظام( ملفات البيانات الخاصة بك وال يستردها.**
- **مالحظة:** يمكن تطبيق اإلجراءات المذكورة في هذا المستند للعرض االفتراضي في Windows، لذلك قد ال تنطبق إذا قمت بضبط كمبيوتر TMDell الخاص بك على عرض Classic Windows( Windows الكالسيكي(.
	- **بدء استعادة النظام**
	- **1.** انقر فوق **Start** (ابدأ) 9.
- **.2** في مربع **Search Start**( بدء البحث(، اكتب Restore System( استعادة النظام(، ثم اضغط على >Enter>.
- **مالحظة:** قد يظهر إطار **Control Account User** )التحكم بحساب المستخدم(. إذا كنت مسؤول على الكمبيوتر، فانقر فوق **Continue**( متابعة(؛ وإال فقم باالتصال بالمسؤول الخاص بك لمتابعة اإلجراء المطلوب.
	- **.3** انقر فوق **Next**( التالي( واتبع باقي المطالبات التي تظهر على الشاشة.

إذا لم تحل أداة استعادة النظام Restore System المشكلة، فيمكنك التراجع عن آخر عملية استعادة للنظام.

**التراجع عن آخر استعادة للنظام**

- **مالحظة:** قبل التراجع عن آخر استعادة للنظام، قم بحفظ وإغالق أي ملفات مفتوحة، وإنهاء أي برامج مفتوحة. ال تقم بتبديل أو فتح أو حذف أية ملفات أو برامج حتى يتم االنتهاء من استعادة النظام.
	- **1** انقر فوق **Start** (ابدأ) ه
	- **.2** في مربع **Search Start**( بدء البحث(، اكتب Restore System( استعادة النظام(، ثم اضغط على >Enter>.
- **.3** انقر فوق **restoration last my Undo**( التراجع عن آخر استعادة( ثم انقر فوق **Next**( التالي(.

<span id="page-26-1"></span>**استعادة نظام التشغيل**

يمكنك استعادة نظام التشغيل الخاص بك بالطرق التالية:

- تعمل أداة Restore System( استعادة النظام( على استعادة الكمبيوتر إلى حالة تشغيل سابقة دون التأثير على ملفات البيانات. استخدم Restore System( استعادة النظام) كأول حل لاستعادة نظام التشغيل الخاص بك واالحتفاظ بملفات البيانات.
- يعمل Restore Image Factory Dell( استعادة نسخة المصنع األصلية من Dell )على استعادة محرك القرص الصلب إلى حالة التشغيل التي كان عليها عند شرائك الكمبيوتر. يؤدي هذا اإلجراء إلى حذف كافة البيانات الموجودة على محرك القرص الصلب بشكل دائم وإزالة أية برامج تم تثبيتها بعد استالم الكمبيوتر. استخدم Dell Restore Image Factory( استعادة نسخة المصنع األصلية من Dell )فقط إذا لم تحل Restore System )استعادة النظام( مشكلة نظام التشغيل الخاص بك.
- <span id="page-26-0"></span> إذا تسلمت قرص نظام التشغيل مع جهاز الكمبيوتر، فيمكنك استخدامه لاستعادة نظام التشغيل الخاص بك. ومع ذلك، يؤدي استخدام القرص المضغوط الخاص بنظام التشغيل إلى حذف كافة البيانات الموجودة على محرك القرص الصلب. استخدم القرص فقط إذا لم تنجح أداة Restore System( استعادة النظام) في مشكلة نظام التشغيل الخاص بك.

## **استعادة النظام**

توفر أنظمة تشغيل Windows خيار Restore System )استعادة النظام( والذي يتيح لك استعادة جهاز الكمبيوتر إلى حالة التشغيل التي كان عليها من قبل )دون التأثير على ملفات البيانات)، وذلك إذا أدت أية تغيير ات تم إجراؤها على الأجهزة أو البرامج أو إعدادات النظام الأخرى إلى ترك الكمبيوتر في حالة تشغيل غير مرغوب فيها. وسيكون من الممكن عكس كافة التغييرات التي سيقوم خيار Restore System( استعادة النظام) بتطبيقها على الكمبيوتر .

- **مالحظة:** تعمل الخطوات التالية على تغيير تتابع التمهيد لمرة واحدة فقط. في المرة التالية التي تقوم فيها بتشغيل الكمبيوتر ، يتم تمهيده طبقًا للأجهزة المحددة في برنامج إعداد النظام.
	- **.3** عند ظهور قائمة أجهزة التمهيد، قم بتمييز**/DVD/CD RW-CD** واضغط على >Enter>.
- **.4** حدد خيار **ROM-CD from Boot**( التمهيد من القرص المضغوط( من القائمة التي تظهر واضغط على >Enter>.
	- **.5** اكتب 1 لبدء قائمة القرص المضغوط واضغط على >Enter >لالستئناف.
	- **.6** حدد **Diagnostics Dell Bit 32 the Run** )تشغيل Diagnostics Dell 32 بت( من القائمة المرقمة. إذا ظهر في القائمة إصدارات متعددة، حدد اإلصدار الذي يتناسب مع الكمبيوتر الخاص بك.
		- **.7** حدد االختبار الذي ترغب في إجراءه.
- **.8** إذا واجهت مشكلة أثناء إجراء أحد االختبارات، ستظهر ّ رسالة تحمل رمز خطأ ووصف المشكلة. دون رمز الخطأ ووصف المشكلة، واتصل بشركة Dell( راجع "االتصال بشركة Dell "في صفحة [53](#page-13-1)(.
	- **مالحظة:** ستجد رمز الخدمة الخاص بالكمبيوتر أعلى شاشة كل اختبار. يساعدك رمز الخدمة في تعريف الكمبيوتر الخاص بك عند االتصال بشركة Dell.
		- **.9** عند انتهاء االختبارات، أغلق شاشة االختبار للعودة إلى اإلطار **Option An Choose**( اختيار أحد الخيار ات).

إلنهاء Diagnostics Dell وإلعادة تشغيل الكمبيوتر، انقر فوق **Exit**( إنهاء(.

**1010**أخرج قرص Utilities and Drivers( برامج التشغيل والأدوات المساعدة)

ا**ستخدام أدو** ات الدعم

- c. إذا كنت تعاني من مشاكل في الذاكرة، فاضغط على >y>، وإال فاضغط على >n>. سيتم عرض الرسالة التالية: "Dell Booting Diagnostic Utility Partition. ". Press any key to continue )تشغيل قسم أداة التشخيص المساعدة Dell. اضغط على أي مفتاح للمتابعة(.
- d. اضغط على أي مفتاح لالنتقال إلى اإلطار **Choose Option An**( اختيار أحد الخيارات(.

في حالة عدم تشغيل تقييم النظام قبل التمهيد PSA:

اضغط على أي مفتاح لبدء تشغيل Diagnostics Dell من قسم الأداة المساعدة للتشخيص الموجود على محرك القرص الصلب لديك وانتقل إلى اإلطار **Option An Choose** (اختيار أحد الخيار ات).

**.4** حدد االختبار الذي ترغب في إجراءه.

**.5** إذا واجهت مشكلة أثناء إجراء أحد االختبارات، ستظهر ّ رسالة تحمل رمز خطأ ووصف المشكلة. دون رمز الخطأ ووصف المشكلة، وانظر "االتصال بشركة Dell "في صفحة .[53](#page-13-1)

**مالحظة:** ستجد رقم Tag Service الخاص بالكمبيوتر أعلى شاشة كل اختبار. إذا اتصلت بـ Dell، فسيطلب منك مسؤول الدعم الفني تزويده برمز الخدمة الخاص بك.

**.6** عند انتهاء االختبارات، أغلق شاشة االختبار للعودة إلى اإلطار **Option An Choose**( اختيار أحد الخيارات(. إلنهاء Diagnostics Dell وإلعادة تشغيل الكمبيوتر، انقر فوق **Exit**( إنهاء(.

**بدء تشغيل Diagnostics Dell من قرص Utilities and Drivers( برامج التشغيل واألدوات المساعدة(**

**.1** أدخل قرص Utilities and Drivers( برامج التشغيل و الأدوات المساعدة).

**.2** أوقف تشغيل الكمبيوتر وأعد تشغيله مرة أخرى.

عند ظهور شعار DELL، اضغط على >12F >على الفور.

**مالحظة:** ً إذا انتظرت طويال وظهر شعار نظام التشغيل، فواصل االنتظار حتى ترى سطح مكتب RMicrosoft RWindows، ثم أوقف تشغيل جهاز الكمبيوتر وأعد المحاولة.

قم بتشغيل Diagnostics Dell من محرك القرص الصلب أو من قرص Utilities and Drivers.

### **بدء تشغيل Diagnostics Dell من محرك القرص الصلب**

يوجد Diagnostics Dell في قسم مخفي خاص بأداة التشخيص المساعدة على محرك القرص الصلب لديك.

- **مالحظة:** إذا لم يستطع الكمبيوتر الخاص بك عرض صورة الشاشة، فانظر "االتصال بشركة Dell "في صفحة [.53](#page-13-1)
- **.1** تأكد من أن الكمبيوتر موصل بمأخذ تيار كهربي يعمل بكفاءة.
	- **.2** قم بتشغيل )أو إعادة تشغيل( الكمبيوتر الخاص بك.
- **.3** عند ظهور شعار TMDELL، اضغط >12F >على الفور. حدد Diagnostics( تشخيصات( من قائمة التمهيد واضغط على >Enter>.

سيعمل هذا على تشغيل System Boot-Pre )PSA (Assessment( تقييم النظام قبل التمهيد( في بعض أجهزة الكمبيوتر.

**مالحظة:** ً إذا انتظرت طويال وظهر شعار نظام التشغيل، فواصل االنتظار حتى ترى سطح مكتب RMicrosoft RWindows، ثم أوقف تشغيل جهاز الكمبيوتر وأعد المحاولة.

- **مالحظة:** إذا شاهدت رسالة تبين عدم العثور على قسم األداة المساعدة للتشخيص، فقم بتشغيل Diagnostics Dell من قرص Drivers and Utilities (برامج التشغيل و الأدوات المساعدة).
	- في حالة تشغيل تقييم النظام قبل التمهيد PSA: a. يبدأ PSA في إجراء االختبارات.
- b. إذا اكتمل PSA بنجاح، فسيتم عرض الرسالة التالية: No problems have been found" with this system so far. Do you want to run the remaining memory tests? This will take about 30 minutes or more. Do you want to continue? Recommended)(.( "لم يتم العثور على أي مشكلة بهذا النظام حتى اآلن. هل تريد إجراء بقية اختبارات الذاكرة؟ سيستغرق هذا حوالي 30 دقيقة أو أكثر. هل تريد المتابعة؟ )يوصى به((.

<span id="page-30-1"></span>**معدلا تاودأ مادختسا**

## **أداةاستكشافأخطاء األجهزة وإصالحها**

إذا لم يتم اكتشاف أحد الأجهز ة أثناء إعداد نظام التشغيل أو إذا تم اكتشافه ولكن تمت تهيئته بشكل غير صحيح، فيمكنك استخدام **Troubleshooter Hardware** (أداة استكشاف أخطاء الأجهزة وإصلاحها) لحل عدم التوافق. لبدء تشغيل أداة استكشاف أخطاء الأجهزة وإصلاحها:

- **.1** انقر فوق **Start**( ابدأ( ← **Support and Help** )التعليمات والدعم(.
	- **.2** اكتب troubleshooter hardware )أداة استكشاف أخطاء األجهزة وإصالحها( في حقل البحث واضغط على >Enter >لبدء البحث.
- **3**. في نتائج البحث، حدد الخيار الذي يقدم أفضل وصفًا للمشكلة واتبع باقي خطوات استكشاف الأخطاء وإصلاحها.

## **Dell Diagnostics**

<span id="page-30-0"></span>إذا واجهت مشكلة في الكمبيوتر الخاص بك، فقم بإجراء الفحوصات الموضحة في "مشاكل البرامج وعدم االستجابة لألوامر" في صفحة [31](#page-35-1) وقم بتشغيل Diagnostics Dell قبل االتصال بشركة Dell للحصول على المساعدة الفنية.

يوصى بطباعة هذه اإلجراءات قبل الشروع في الفحص.

- **مالحظة:** يعمل Diagnostics Dell على أجهزة كمبيوتر Dell فقط.
- **مالحظة:** القرص Utilities and Drivers( برامج التشغيل والأدوات المساعدة) اختيار ي وقد لا يرد مع جهاز الكمبيوتر الخاص بك.

انظر القسم الخاص بإعداد النظام في دليل الخدمة لمراجعة معلومات تهيئة الكمبيوتر الخاص بك والتأكد من أن الجهاز الذي تر غب في اختبار ه معروضاً في برنامج إعداد النظام ونشطاً<sub>.</sub>

**failure drive disk-Hard( خلل في محرك القرص الصلب(** — احتمال حدوث خلل في محرك القرص الصلب أثناء اختبار تمهيد محرك القرص الصلب POST HDD. انظر "االتصال بشركة Dell "في صفحة [53](#page-13-1) للحصول على المساعدة. **failure read drive disk-Hard( خلل في قراءة محرك القرص الصلب(** — احتمال حدوث خلل في محرك القرص الصلب أثناء اختبار تمهيد محرك القرص الصلب HDD. انظر "االتصال بشركة Dell "في صفحة [53](#page-13-1) للحصول على المساعدة. **failure Keyboard( خلل في لوحة المفاتيح(** — استبدل لوحة المفاتيح أو افحص الكابل للتأكد من توصيله بإحكام.

**available device boot No )ال يوجد جهاز تمهيد متاح(** — ال يوجد قسم قابل للتمهيد على محرك القرص الصلب أو أن كابل محرك القرص الصلب غير مثبت بإحكام أو ال يوجد جهاز قابل للتمهيد.

- إذا كان محرك القرص الصلب هو جهاز التمهيد الخاص بك، فتأكد من توصيل الكابالت ومن تركيب محرك القرص وتثبيته بشكل صحيح وتقسيمه كجهاز تمهيد.
- ادخل إلى إعداد النظام وتأكد أن معلومات تتابع التمهيد صحيحة. انظردليل الخدمة على موقع دعم Dell على **com.dell.support**.

**interrupt tick timer No( عدم وجود توقف لمؤشر المؤقت(** — من المحتمل وجود عطل في إحدى رقاقات لوحة النظام أو وجود خلل في اللوحة األم. انظردليل الخدمة على موقع دعم Dell على **com.dell.support** أو انظر "االتصال بشركة Dell "في صفحة [53](#page-13-1) للحصول على المساعدة.

**error current over USB( خطأ ارتفاع التيار في USB** — **)**قم بفصل جهاز USB. يحتاج جهاز USB الخاص بك إلى المزيد من الطاقة ليعمل بكفاءة. استخدم مصدر طاقة خارجي لتوصيل جهاز USB، أو إذا كان الجهاز يحتوي على كابلين USB، قم بتوصيل كليهما.

**NOTICE - Hard Drive SELF MONITORING sYSTEM** has reported that a parameter **has exceeded its normal operating range. Dell recommends that you back up your data regularly. A parameter out of range may** *dr* **hard** *drive* **<b>***drive drive drive* **problem( إشعار -أظهر نظامالمراقبة الذاتي للقرصالصلبأن أحدالمعامالتقدتجاوز معدل التشغيل الطبيعي له،توصيDell بأن تقومبإجراءنسخاحتياطيلبياناتكبشكل منتظم.فقديشير المعامل الذيتجاوز نطاقتشغيله أو ال يشير إلى وجود مشكلة محتملة في محرك القرصالصلب(** — خطأ في T.R.A.M.S، من الممكن وجود عطل في محرك القرص الصلب. من الممكن تمكين هذه الميزة أو تعطيلها في برنامج إعداد BIOS. انظر "االتصال بشركة Dell " في صفحة [53](#page-13-1) للحصول على المساعدة.

## **System Your About**

)حول النظام الخاص بك( )System Documentation( وثائق النظام( وInformation Warranty )معلومات الضمان( وSystem Information( معلومات النظام( وAccessories & Upgrades )الترقيات والملحقات((

للمزيد من المعلومات حول **Center Support Dell** )مركز دعم Dell )وأدوات الدعم المتاحة أنقر فوق عالمة التبويب **Services**( خدمات( على **com.dell.support**.

## **رسائل النظام**

إذا كان هناك مشكلة أو خلل بالكمبيوتر الخاص بك، فقد يقوم بعرض إحدى رسائل النظام التي ستساعدك على تحديد سبب المشكلة واإلجراء الالزم لحل المشكلة.

**مالحظة:** إذا لم تكن الرسالة التي تلقيتها مدرجة في األمثلة التالية، فانظر الوثائق الخاصة بنظام التشغيل أو البرنامج الذي كان قيد التشغيل عند ظهور الرسالة.

<span id="page-32-0"></span>**Alert! Previous attempts at booting this system have failed at checkpoint [nnnn].** *f***or help in resolving this problem, please note this checkpoint and contact Dell Support Technical( تنبيه! فشل المحاوالت السابقة لتمهيد هذا النظام عند نقطة المراجعة ]nnnn[، للمساعدة على حل هذه المشكلة، الرجاء مالحظة نقطة المراجعة هذه واالتصال بالدعم الفني لشركة Dell** — **)**فشل الكمبيوتر في استكمال إجراءات التمهيد ثالث مرات متتابعة بسبب نفس الخطأ )انظر "االتصال بشركة Dell "في صفحة [53](#page-13-1) للحصول على المساعدة).

**error checksum CMOS( خطأ في المجموع االختباري لـ CMOS** — **)**خلل محتمل في اللوحة األم أو انخفاض طاقة بطارية ساعة الوقت الحقيقي RTC. يلزم استبدال البطارية. انظردليل الخدمة على موقع دعم Dell على **com.dell.support** أو انظر "االتصال بشركة Dell "في صفحة [53](#page-13-1) للحصول على المساعدة.

**failure fan CPU( عطل في مروحة وحدة المعالجة المركزية(** — تعطلت مروحة وحدة المعالجة المركزية. يلزم استبدال مروحة وحدة المعالجة المركزية CPU. انظر دليل الخدمة على موقع دعم Dell على **com.dell.support**.

## **استخدام أدوات الدعم**

## **مركز دعم Dell**

يساعدك **Center Support Dell**( مركز دعم Dell ) في العثور على ما تحتاجه من خدمة ودعم ومعلومات خاصة بالنظام.

لتشغيل التطبيق، انقر فوق الرمز <mark>فكم</mark> في شريط المهام.

تعرض الصفحة الرئيسية لمركز الدعم **Support Dell Center** رقم موديل الكمبيوتر ورمز الخدمة وكود الخدمة السريعة ومعلومات االتصال الخاصة بالخدمة.

ً كما توفر الصفحة الرئيسية أيضا ارتباطات للوصول إلى:

<span id="page-33-1"></span>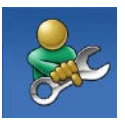

**SelfHelp**( التعليمات الذاتية( )Troubleshooting( استكشاف األخطاء وإصالحها( وSecurity( األمان( وPerformance System( أداء النظام( وInternet/Network( الشبكة/اإلنترنت( وRecovery/Backup( نسخة احتياطية/ االسترداد( ونظام التشغيل Windows)

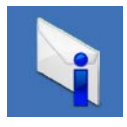

<span id="page-33-0"></span>**Alerts**( التنبيهات( )تنبيهات الدعم الفني الخاصة بالكمبيوتر(

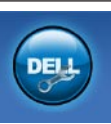

**Assistance from Dell** )المساعدة من Dell( )Technical Support with DellConnect<sup>\*</sup> )الدعم الفني باستخدام TMDellConnect ) وService Customer( خدمة العمالء( وTutorials and Training )التدريب والبرامج التعليمية( How-To Help with Dell on Call, )كيفية الحصول على التعليمات من خالل المساعدة الفورية من Dell ) وCheckUp PC with Scan Online )الفحص عبر اإلنترنت باستخدام PC CheckUp))

حل المشاكل

#### **في حالة وجود برنامج مصمم لنظام تشغيل <sup>R</sup>Windows® Microsoft سابق** —

قم بتشغيل **Wizard Compatibility Program** )معالج توافق البرامج(. يقوم Compatibility Program Wizard( معالج توافق البرامج( بتهيئة أي برنامج حتى يعمل في بيئة مماثلة لبيئات أنظمة التشغيل األخرى غير Windows Vista

- **.1** انقر فوق **Start**( ابدأ( ← **Panel Control** )لوحة التحكم(← **Programs**( برامج(← **Use of version this with program older an Windows** ً( استخدم برنامجا أقدم مع هذا اإلصدار من Windows).
- **.2** في شاشة welcome( الترحيب(، انقر فوق **Next**( التالي(. **.3** اتبع اإلرشادات الموضحة على الشاشة.
	- **إذا واجهت مشاكل مع برامج أخرى** —
	- قم بإجراء نسخ احتياطي لملفاتك على الفور.
- استخدم بر نامجًا لمكافحة الفير وسات لفحص محرك القرص الصلب أو األقراص المضغوطة.
	- قم بحفظ وإغالق أية ملفات أو برامج مفتوحة وأوقف تشغيل الكمبيوتر من قائمة **Start**( ابدأ( .
- <span id="page-34-0"></span> انظر وثائق البرنامج أو اتصل بالجهة المصنعة للبرنامج، للحصول على المعلومات الخاصة باستكشاف األخطاء وإصالحها: – تأكد من توافق البرنامج مع نظام التشغيل المثبت على الكمبيوتر. – تأكد من إيفاء الكمبيوتر الخاص بك بالحد األدنى من متطلبات الأحهزة اللازمة لتشغيل البرنامج. راجع وثائق البرنامج للحصول على المعلومات. – تأكد من تثبيت البرنامج وتهيئته بشكل صحيح. – تحقق من عدم تعارض برامج تشغيل األجهزة مع البرنامج.
	- إذا لزم األمر، قم بإلغاء تثبيت البرنامج ثم إعادة تثبيته مرة أخرى.

<span id="page-35-1"></span><span id="page-35-0"></span>**مشاكل البرامج وعدماالستجابة لألوامر إذا تعذر بدء تشغيل الكمبيوتر** — تأكد من اتصال كابل الطاقة بإحكام بالكمبيوتر وبمأخذ التيار الكهربي. **إذا توقف أحد البرامج عن االستجابة** — قم بإنهاء البرنامج: **.1** اضغط على >Esc><Shift><Ctrl ً > معا في نفس الوقت. **.2** انقر فوق **Applications**( تطبيقات(. **.3** انقر فوق البرنامج الذي لم يعد يستجيب **.4** انقر فوق **Task End**( إنهاء المهمة(. **إذا تعطل أحد البرامج بشكل متكرر** — قم بمراجعة وثائق البرنامج. إذا لزم األمر، فقم بإلغاء تثبيت البرنامج وإعادة تثبيته مرة أخرى. **ملاحظة:** عادةً ما يشتمل البرنامج على إرشادات للتثبيت في الوثائق الخاصة به أو على قرص مضغوط. **إذا توقف الكمبيوتر عن االستجابة أو ظهرت شاشة زرقاء ثابتة** — **تنبيه: قد تفقد البيانات إذا لم تتمكن من إيقاف تشغيل نظام التشغيل.**

إذا لم تستطع الحصول على استجابة بالضغط على مفتاح ضمن لوحة المفاتيح أو تحريك الماوس، فاضغط مع االستمرار على زر الطاقة من 8 إلى 10 ثوان على األقل حتى يتوقف الكمبيوتر عن العمل. ثم أعد تشغيل الكمبيوتر.

حل المشاكل

**إذا تلقيت رسالة تشير إلى وجود ذاكرة غير كافية** — **مشاكل الذاكرة**

- قم بحفظ وإغالق أية ملفات مفتوحة وإنهاء أية برامج مفتوحة ال تستخدمها، وذلك لترى هل عالج هذا اإلجراء المشكلة أم ال.
- راجع وثائق البرامج لمعرفة متطلبات الحد األدنى من الذاكرة. إذا لزم الأمر، فقم بتثبيت ذاكرة إضافية (انظر دليل الخدمة على موقع دعم Dell على **com.dell.support**).
- أعد تثبيت وحدات الذاكرة )انظر دليل الخدمة على موقع دعم Dell على **com.dell.support** )لضمان اتصال الكمبيوتر الخاص بك بالذاكرة بنجاح.

**إذا واجهت أية مشاكل أخرى بالذاكرة** —

- <span id="page-36-0"></span> تأكد من إتباعك إلرشادات تركيب الذاكرة )انظر دليل الخدمة على موقع دعم Dell على **com.dell.support**).
- تحقق من توافق وحدة الذاكرة مع الكمبيوتر الخاص بك. يدعم الكمبيوتر الخاص بك الذاكرة من نوع 3DDR. للحصول على المزيد من المعلومات حول أنواع الذاكرة التي يدعمها الكمبيوتر، انظر "المواصفات" في صفحة [.56](#page-10-1)
	- قم بتشغيل Diagnostics Dell( انظر "Diagnostics Dell "في صفحة [36\(](#page-30-1).
- أعد تثبيت وحدات الذاكرة )انظر دليل الخدمة على موقع دعم Dell على **com.dell.support** )لضمان اتصال الكمبيوتر الخاص بك بالذاكرة بنجاح.

إذا استمرت المشكلة، فاتصل بشركة Dell( انظر "االتصال بشركة Dell "في صفحة [53](#page-13-1)(.

**في حالة إضاءة مصباح الطاقة بضوء أبيض ثابت مع عدم استجابة الكمبيوتر** — قد تكون الشاشة غير متصلة أو لم يتم تشغيلها. تأكد من توصيل الشاشة بشكل صحيح، ثم قم بإيقاف تشغيلها وإعادة تشغيلها مرة أخرى.

**في حالة وميض مصباح الطاقة بضوء أبيض** — الكمبيوتر في حالة Sleep( سكون(. اضغط على أي مفتاح على لوحة المفاتيح أو قم بتحريك الماوس أو أحد األصابع على لوحة اللمس أو اضغط على زر الطاقة الستئناف التشغيل العادي.

**في حالة إضاءة مصباح الطاقة بضوء كهرماني ثابت** — قد تكون هناك مشكلة في لوحة النظام أو إمداد الطاقة. للحصول على المساعدة اتصل بشركة Dell،( انظر "االتصال بشركة Dell" في صفحة 53).

**في حالة وميض مصباح الطاقة بضوء كهرماني** — قد تكون هناك مشكلة في لوحة النظام. للحصول على المساعدة اتصل بشركة Dell،( انظر "االتصال بشركة Dell "في صفحة [53\(](#page-13-1).

**إذا واجهت ً تداخال يعيق االستقبال على الكمبيوتر الخاص بك** — تتسبب إشارة غير مرغوبة في إنشاء تداخل من خالل مقاطعة أو حجب الإشارات الأخرى. بعض الأسباب المحتملة للتداخل هي:

- كابالت تمديد الطاقة ولوحة المفاتيح والماوس.
- اتصال العديد من األجهزة بشريحة طاقة واحدة.
- اتصال العديد من شرائح الطاقة بنفس المأخذ الكهربائي.

<span id="page-38-1"></span>حل المشاكل

#### **االتصاالت السلكية**

- **في حالة فقد االتصال بالشبكة** الكابل غير ثابت أو تالف. تحقق من الكابل للتأكد من أنه متصل وغير تالف. يتيح لك كل من مصباحي سالمة االتصال ونشاط الشبكة الموجودين على موصل الشبكة المدمج إمكانية التحقق من أن
	- ال يوجد نشاط كل من مصباحي سالمة االتصال ونشاط الشبكة مطفأين.

اتصالك يعمل بكفاءة، كما يوفر معلومات عن الحالة:

- 10 ميجا بت/ثانية يكون مصباح سالمة االتصال مطفنًا مع وميض مصباح نشاط الشبكة باللون الأصفر
- 100 ميجا بت/ثانية يضيء مصباح سالمة االتصال باللون األخضر مع وميض مصباح نشاط الشبكة باللون األصفر.
- 1000 ميجا بت/ثانية يضيء مصباح سالمة االتصال باللون البرتقالي مع وميض مصباح نشاط الشبكة باللون األصفر.

<span id="page-38-0"></span>**مالحظة:** يُستخدم مصباح سالمة االتصال الموجود على موصل الشبكة في اتصال الكابل السلكي فقط. ال يوفر مصباح سالمة االتصال حالة االتصاالت الالسلكية.

### **مشاكل الطاقة**

**ً** — قد يكون الكمبيوتر متوقف **إذا كان مصباح الطاقة مطفأ** عن التشغيل أو اليستقبل الطاقة.

- أعد تثبيت كابل الطاقة بكل من موصل الطاقة الموجود على الكمبيوتر ومأخذ التيار الكهربائي.
- ً إذا كان الكمبيوتر متصال بشريحة طاقة، فتأكد من توصيل شريحة الطاقة بمأخذ تيار كهربائي ومن تشغيلها. وتجنب ً أيضا استخدام أجهزة حماية الطاقة وشرائح الطاقة وكابالت تمديد الطاقة للتحقق من تشغيل الكمبيوتر بشكل صحيح.
- تأكد من عمل مأخذ التيار الكهربي وذلك باختباره بجهاز آخر، على سبيل المثال أحد المصابيح.
- تأكد من أن مصباح إمداد الطاقة الموجود على الجانب الخلفي من الكمبيوتر مضيئًا. إذا كان المصباح مطفئًا، فمن المحتمل وجود مشكلة بإمداد الطاقة أو بكابل الطاقة.
- قم بتثبيت وحدات ذاكرة من نفس النوع في الكمبيوتر، إذا توفر ذلك.
	- إذا استمرت المشكلة، فاتصل بشركة Dell( انظر "االتصال بشركة Dell "في صفحة [53](#page-13-1)(.

**ثالث إشارات صوتية** — احتمال وجود خلل في اللوحة األم اتصل بشركة Dell( انظر "االتصال بشركة Dell "في صفحة [53\(](#page-13-1).

**أربع إشارات صوتية** — عطل في القراءة/الكتابة لذاكرة الوصول العشوائي RAM

- تأكد من عدم وجود متطلبات تركيب خاصة لوحدة الذاكرة/ موصل الذاكرة )انظر دليل الخدمة عـلى موقع دعم Dell على اإلنترنت على **com.dell.support**).
- تحقق من أن وحدات الذاكرة التي تثبتها متوافقة مع الكمبيوتر.
- إذا استمرت المشكلة، فاتصل بشركة Dell( انظر "االتصال بشركة Dell "في صفحة [53\(](#page-13-1).

**خمس إشارات صوتية** — عطل في ساعة الوقت الحقيقي أعد تركيب البطارية.

**ست إشارات صوتية** — عطل في اختبار BIOS للفيديو اتصل بشركة Dell( انظر "االتصال بشركة Dell "في صفحة 53).

## **مشاكل الشبكة**

#### **االتصاالت الالسلكية**

<span id="page-39-0"></span>**في حالة فقد االتصال بالشبكة** — جهاز التوجيه الالسلكي مطفأ أو تم تعطيل االتصال الالسلكي على الكمبيوتر.

- تحقق من جهاز التوجيه الالسلكي للتأكد من أنه قيد التشغيل ومن أنه متصل بمصدر البيانات الخاص بك )مودم الكابل أو لوحة وصل الشبكة(.
	- أعد تأسيس االتصال بجهاز التوجيه الالسلكي:
	- a. احفظ أية ملفات مفتوحة، ثم أغلقها، وقم بإنهاء أية برامج مفتوحة.
	- b. انقر فوق **Start**( ابدأ( ← **To Connect** )اتصال بـ(.
- c. اتبع اإلرشادات التي تظهر على الشاشة إلتمام عملية اإلعداد.

<span id="page-40-1"></span>**حل المشاكل**

يوفر هذا القسم معلومات عن استكشاف األخطاء وإصالحها للكمبيوتر الخاص بك. إذا لم تستطع حل مشكلتك باستخدام التوجيهات التالية، فانظر "استخدام أدوات الدعم" في صفحة [33](#page-33-1) أو "االتصال بشركة Dell "في صفحة .[53](#page-13-1)

**تحذير: ال يجب أن يقومأي شخصسوى فني الخدمة المدرببإزالةغطاء الكمبيوتر.انظر دليل الخدمةعلىموقع دعمDell على اإلنترنت علىcom.dell.support للتعرفعلىاإلرشاداتالمتقدمة للخدمةواستكشافاألخطاء وإصالحها.**

**تحذير: قبل العمل داخل جهاز الكمبيوتر، قم بقراءة معلومات األمان الواردة مع الكمبيوتر. للمزيد من المعلومات حول أفضل ممارسات األمان، انظر الصفحة الرئيسية للتوافق التنظيمي على** .www.dell.com/regulatory\_compliance

## **أكواد اإلشارة الصوتية**

<span id="page-40-0"></span>قد يصدر الكمبيوتر سلسلة من اإلشارات الصوتية أثناء بدء التشغيل إذا تعذر على الشاشة عرض الأخطاء أو المشكلات. تساعدك أكواد اإلشارة الصوتية المتكررة التالية على استكشاف مشاكل الكمبيوتر الخاص بك وإصالحها:

**مالحظة:** الستبدال األجزاء، انظر دليل الخدمة على موقع دعم Dell على اإلنترنت على **com.dell.support**.

**إشارة صوتية واحدة** — خلل في المجموع االختباري لـ ROM BIOS؛ احتمال حدوث عطل في اللوحة األم اتصل بشركة Dell( انظر "االتصال بشركة Dell "في صفحة [53](#page-13-1)(.

**إشارتان صوتيتان** — لم يتم اكتشاف ذاكرة RAM

 قم بإزالة وحدات الذاكرة، ثم أعد تثبيت وحدة واحدة وأعد تشغيل الكمبيوتر. إذا بدأ الكمبيوتر في العمل بشكل عادي، فأعد تركيب وحدة إضافية. تابع حتى تعرف الوحدة التي بها العطل أو حتى تعيد تثبيت كافة الوحدات بدون خطأ.

## **Dock Dell**

<span id="page-41-0"></span>إن Dell Dock هو عبارة عن مجموعة من الرموز التي توفر وصولاً سهلاً إلى التطبيقات والملفات والمجلدات التي يتم استخدامها بشكل متكرر. يمكنك تخصيص مجموعة Dock عن طريق:

- إضافة أو إزالة رموز
- تجميع الرموز ذات الصلة في فئات

 تغيير لون وموقع مجموعة Dock

 تغيير سلوك الرموز

#### **إضافة فئة**

- **.1** انقر بزر الماوس األيمن فوق Dock، ثم انقر فوق **Add**( إضافة)← Category (فئة). يتم عرض اإلطار **Category Edit/Add** )إضافة/تحرير فئة(.
	- **.2** ً أدخل عنوانا للفئة في الحقل **Title**( العنوان(.
- **.3** ً حدد رمزا للفئة من مربع **image an Select:**( تحديد صورة:(.
	- **.4** انقر فوق **Save**( حفظ(.

**إضافة رمز**

قم بسحب وإفالت الرمز إلى مجموعة Dock أو إحدى الفئات.

**إزالة فئة أو رمز**

- **.1** انقر بزر الماوس األيمن فوق الفئة أو الرمز الموجود على مجموعة Dock، ثم انقر فوق **shortcut Delete** )حذف اختصار( أو **category Delete**( حذف فئة(.
	- **.2** اتبع اإلرشادات الموضحة على الشاشة.

#### **تخصيص مجموعة Dock**

- **.1** انقر بزر الماوس األيمن فوق مجموعة Dock، ثم انقر فوق **Setting Advanced...**( إعداد متقدم...(.
	- **.2** اختر الخيار المطلوب لتخصيص مجموعة Dock.

**نقل المعلومات إلى كمبيوتر جديد**

- **مالحظة:** يمكن تطبيق الخطوات التالية للعرض االفتراضي في Windows، لذلك قد ال تنطبق إذا قمت بضبط كمبيوتر TMDell على عرض Classic Windows )Windows الكالسيكي(.
	- **.1** انقر فوق **Start**( ابدأ( ← **Panel Control** )لوحة التحكم(← **Maintenance and System** )النظام والصيانة(← **Center Welcome** )مركز الترحيب(← **and files Transfer settings**( نقل الملفات واإلعدادات(. في حالة ظهور اإلطار **Control Account User** )التحكم بحساب المستخدم(، انقر فوق **Continue** )متابعة(.
- **.2** اتبع اإلرشادات في معالج **Transfer Easy Windows** )النقل السهل في Windows).

**إجراء نسخ احتياطي للبيانات**

<span id="page-42-0"></span>يوصى القيام بإجراء نسخ احتياطي للملفات والمجلدات الموجودة على الكمبيوتر بشكل دوري. إلجراء نسخ احتياطي للملفات:

- **.1** انقر فوق **Start**( ابدأ( ← **Panel Control** )لوحة التحكم(← **Maintenance and System** )النظام والصيانة(← **Restore and Up Back Center**(مركز النسخ الاحتياطي والاستعادة)← **Back up files** (إجراء نسخ احتياطي للملفات). في حالة ظهور اإلطار **Control Account User** )التحكم بحساب المستخدم(، انقر فوق **Continue** (متابعة)
	- **مالحظة:** توفر بعض إصدارات Vista Windows ً خيارا إلجراء نسخ احتياطي للكمبيوتر لديك.
	- **.2** اتبع اإلرشادات في معالج **Files Up Back**( إجراء نسخ احتياطي للملفات).

### **تخصيص سطح المكتب**

يمكنك تخصيص سطح المكتب لتغيير المظهر والدقة وخلفية الشاشة وشاشة التوقف وما شابه ذلك عن طريق الوصول إلى إطار **sounds and appearance Personalize** (تخصيص المظهر والأصوات).

للوصول إلى إطار خصائص العرض:

- **.1** انقر بزر الماوس األيمن فوق مساحة مفتوحة على سطح المكتب.
- **.2** انقر فوق **Personalize**( تخصيص(، لفتح إطار **Personalize appearance and sounds** (تخصيص المظهر والأصوات) وتعرف على المزيد حول خيارات التخصيص.

**تخصيص إعدادات الطاقة**

يمكنك استخدام خيارات الطاقة الموجودة في نظام التشغيل لتكوين إعدادات الطاقة على جهاز الكمبيوتر. يوفر نظام التشغيل RVista Windows الخيارات التالية:

- <span id="page-43-0"></span> **Balanced**( متوازن( — يوفر خيار الطاقة هذا أداء كامل عندما تحتاج إلى ذلك ويوفر الطاقة أثناء فترات عدم النشاط.
- **saver Power**( موفر الطاقة( خيار الطاقة هذا يوفر الطاقة التي يستخدمها الكمبيوتر الخاص بك من خالل تخفيض أداء النظام إلطالة عمر الكمبيوتر ومن خالل تقليل كمية الطاقة التي يستهلكها الكمبيوتر خالل عمره االفتراضي.
- **performance High**( األداء العالي( يوفر خيار الطاقة هذا أعلى مستوى ألداء النظام على الكمبيوتر من خلال تكييف سرعة المعالج وفقاً لنشاطك وبتحقيق الحد الأقصى لأداء النظام

## **مزايا البرامج**

**مالحظة:** للمزيد من المعلومات عن المزايا الموضحة في هذا القسم، انظر دليل Guide Technology Dell الموجود على محرك القرص الصلب أو على موقع دعم Dell على اإلنترنت على **com.dell.support**.

#### **اإلنتاجية واالتصال**

يمكنك استخدام الكمبيوتر الخاص بك إلنشاء عروض تقديمية ونشرات وبطاقات تهنئة ودعاية مطبوعة وجداول بيانات. كما يمكنك أيضًا تحرير وعرض الصور الفوتوغرافية والصور الرقمية. تحقق من طلب الشراء الخاص بك لمعرفة البرامج المثبتة على الكمبيوتر.

بعد االتصال باإلنترنت، يمكنك الوصول إلى مواقع ويب وإعداد حساب بريد إلكتروني وتحميل وتنزيل الملفات وغير ذلك.

#### **الترفيه والوسائط المتعددة**

<span id="page-44-0"></span>يمكنك استخدام الكمبيوتر لمشاهدة ملفات الفيديو وممارسة األلعاب وإنشاء الأقراص المضغوطة الخاصة بك والاستماع إلى الموسيقى ومحطات الراديو . قد يدعم محرك الأقراص الضوئية لديك تنسيقات وسائط أقراص متعددة بما يتضمن الأقراص المضغوطة وأقراص ray-Blu( إذا تم تحديد هذا الملحق االختياري عند الشراء( وأقراص DVD.

يمكنك تنزيل أو نسخ الصور وملفات الفيديو من األجهزة المحمولة، مثل الكاميرات الرقمية والهواتف المحمولة. تتيح لك تطبيقات البرامج االختيارية إمكانية تنظيم وإنشاء ملفات الموسيقى والفيديو التي يمكن تسجيلها إلى أقراص أو حفظها على منتجات محمولة، مثل مشغالت 3MP وأجهزة الترفيه المحمولة أو تشغيلها وعرضها مباشرة على الأجهزة المتصلة، مثل أجهزة التلفزيون وأجهزة اإلسقاط الضوئي وأجهزة المسرح المنزلي.

- **5 الموصل المركزي/موصل مضخم الصوت** للتوصيل بمضخم صوت.
	- **6 موصل صوت مجسم جانبي يسار/يمين** للتوصيل بمكبرات صوت بصوت مجسم.

في أجهزة الكمبيوتر المزودة ببطاقة صوت، استخدم الموصل الموجود بالبطاقة.

- **7 موصل الميكروفون** لتوصيل ميكروفون للتسجيل الصوتي أو إدخال الصوت في برنامج صوتي أو هاتفي. في أجهزة الكمبيوتر المزودة ببطاقة صوت، استخدم الموصل الموجود بالبطاقة.
- **8 موصل خرج أمامي يمين/يسار** للتوصيل بسماعات الرأس ومكبرات الصوت المزودة بمكبرات مدمجة. في أجهزة الكمبيوتر المزودة ببطاقة صوت، استخدم الموصل الموجود بالبطاقة.
	- **9 موصالت 2.0 USB( 4 )**للتوصيل بأجهزة USB، مثل ماوس أو لوحة مفاتيح أو طابعة أو محرك أقراص خارجي أو مشغل 3MP.
- <span id="page-45-0"></span>**10 موصل eSATA** — للتوصيل بأجهزة التخزين SATA الخارجية.
- **11 موصل PDIF/S** للتوصيل بمقويات صوت أو أجهزة تلفزيون للحصول على صوت رقمي من خالل كابالت رقمية ضوئية. يعمل هذا التنسيق على نقل إشارة الصوت بدون المرور بعملية التحويل التناظري للصوت.

**استخدام كمبيوتر سطح المكتب XPS Studio الخاص بك**

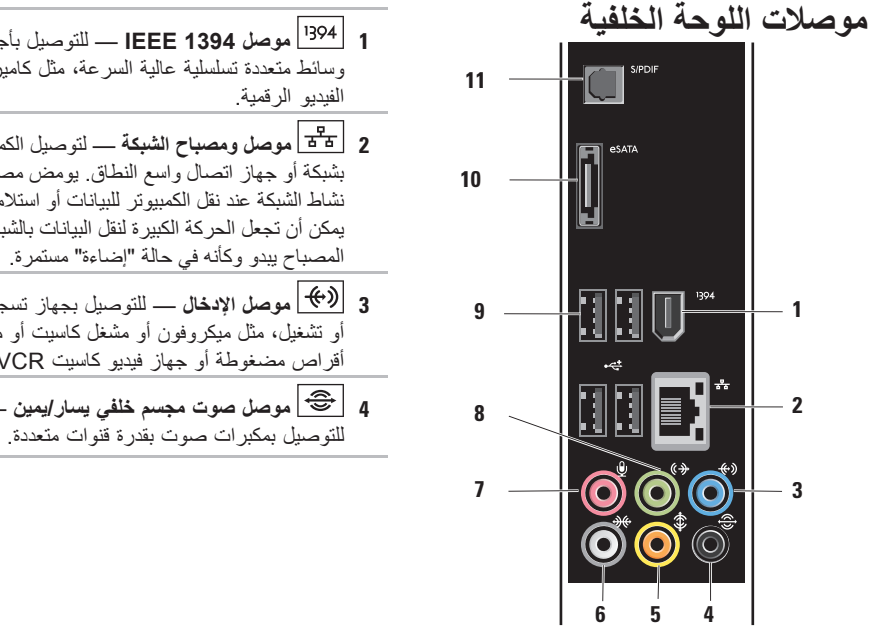

<span id="page-46-0"></span>**1 موصل 1394 IEEE** — للتوصيل بأجهزة وسائط متعددة تسلسلية عالية السرعة، مثل كاميرات **2 موصل ومصباح الشبكة** — لتوصيل الكمبيوتر بشبكة أو جهاز اتصال واسع النطاق. يومض مصباح نشاط الشبكة عند نقل الكمبيوتر للبيانات أو استالمه لها. يمكن أن تجعل الحركة الكبيرة لنقل البيانات بالشبكة هذا المصباح يبدو وكأنه في حالة "إضاءة" مستمرة. **3 موصل اإلدخال** — للتوصيل بجهاز تسجيل أو تشغيل، مثل ميكروفون أو مشغل كاسيت أو مشغل أقراص مضغوطة أو جهاز فيديو كاسيت VCR. **4 موصل صوت مجسم خلفي يسار/يمين** —

**مزايا المنظر من الخلف**

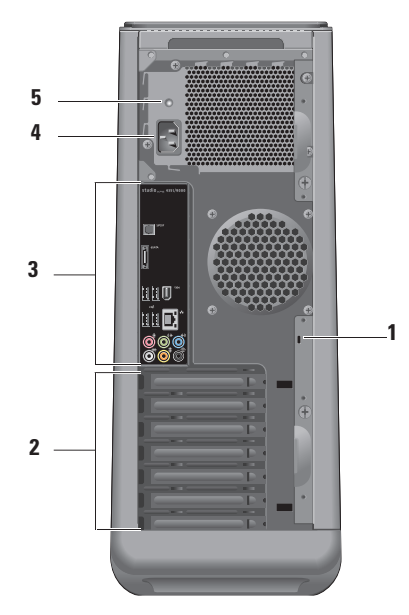

<span id="page-47-0"></span>**استخدام كمبيوتر سطح المكتب XPS Studio الخاص بك**

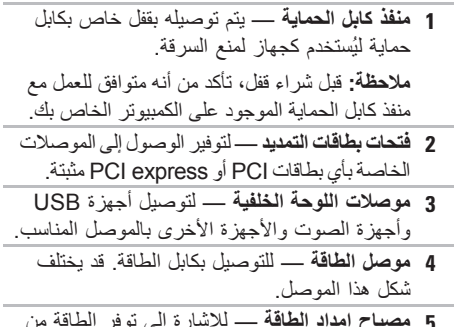

**5 مصباح إمداد الطاقة** — لإلشارة إلى توفر الطاقة من مصدر الطاقة.

<span id="page-48-0"></span>**13 موصل إدخال أو ميكروفون** — لتوصيل ميكروفون للتسجيل الصوتي أو كابل صوت لدخل الصوت.

**14 موصل سماعة الرأس** — لتوصيل سماعات الرأس. **مالحظة:** للتوصيل بمكبر صوت متصل بالطاقة أو نظام صوتي، استخدم موصل خرج الصوت أو PDIF/S الموجود على الجانب الخلفي للكمبيوتر.

- **6 محرك األقراص الضوئية** لتشغيل أو تسجيل األقراص المضغوطة وأقراص DVD وأقراص Blu-ray ذات الحجم القياسي (12 سم) فقط.
- **7 قارئ بطاقة الوسائط** لتوفير طريقة سريعة ومريحة لعرض ومشاركة ملفات الصور والموسيقى والفيديو الرقمية المخزنة على إحدى بطاقات الذاكرة.
- **8 موصل 2.0 USB** للتوصيل بأجهزة USB التي يتم توصيلها أحيانًا، مثل مفاتيح الذاكرة والكاميرات الرقمية ومشغالت 3MP.
- **9 مصباح نشاط محرك القرص الصلب** يضيء عند قيام جهاز الكمبيوتر بقراءة أو كتابة البيانات. يشير الضوء األزرق الوامض إلى نشاط محرك القرص الصلب. **تنبيه: لتفادي فقد البيانات، ال تقم ً أبدا بإيقاف تشغيل جهاز الكمبيوتر أثناء وميض مصباح نشاط محرك القرص الصلب.**
- <span id="page-49-0"></span>**10 زر ومصباح الطاقة** — لتشغيل أو إيقاف تشغيل الطاقة عند الضغط عليه. يشير المصباح الموجود في وسط هذا الزر إلى حالة الطاقة: إيقاف التشغيل — الكمبيوتر إما قيد إيقاف التشغيل أو ال يستقبل طاقة. أبيض وامض — الكمبيوتر في حالة السكون. ضوء أبيض ثابت — الكمبيوتر قيد التشغيل. كهرماني وامض — من الممكن وجود مشكلة في لوحة النظام. كهرماني ثابت — من الممكن وجود مشكلة في لوحة النظام أو إمداد الطاقة. **مالحظة:** للحصول على معلومات عن مشاكل الطاقة، انظر "مشاكل الطاقة" في صفحة [28](#page-38-1). **11 درج الملحقات** — يُستخدم لوضع األجهزة أو لتثبيت
- الكابالت من أجل تجنب الفوضى.
- **12 موصالت 2.0 USB )3(** للتوصيل بأجهزة USB التي يتم توصيلها أحيانًا، مثل مفاتيح الذاكرة والكاميرات الرقمية ومشغالت 3MP.

## <span id="page-50-0"></span>**استخدام كمبيوتر سطح المكتب XPS Studio الخاص بك**

يقدم هذا القسم معلومات عن المزايا المتاحة على جهاز سطح المكتب TMXPS Studio الخاص بك.

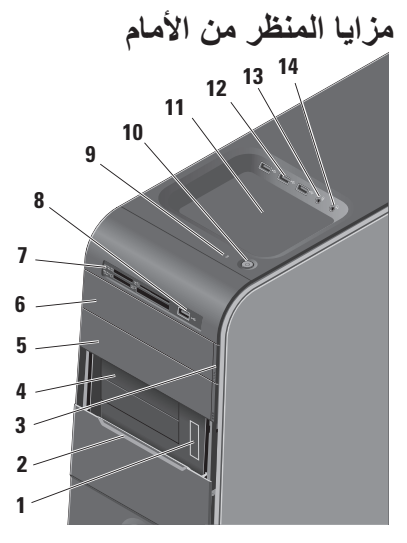

- **1 رمز الخدمة وكود الخدمة السريعة )موجودان على ملصق أسفل لوحة حاوية األقراص المرنة(** — يتم استخدامهما لتعريف الكمبيوتر الخاص بك عند استخدامك لموقع دعم Dell على اإلنترنت أو االتصال بالدعم الفني.
	- **2 لوحة حاوية األقراص المرنة** تغطي فتحات حاويات الأقر اص المرنة.
- **3 زر إخراج محرك األقراص الضوئية** اضغط على الجزء المميز بعالمة على الطرف السفلي من الزر إلخراج القرص.
- **4 فتحتان لحاويات األقراص المرنة )2(** لدعم محرك أقراص مرنة أو قارئ بطاقة وسائط أو محرك قرص صلب إضافي.
	- **5 حاوية لمحرك أقراص ضوئية** يمكن أن تحتوي على محرك أقراص ضوئية إضافي.

<span id="page-51-0"></span>**إعداد االتصال باإلنترنت**

يختلف مزودو خدمة اإلنترنت )ISP )والعروض التي يوفرونها باختالف الدولة. اتصل بمزود خدمة اإلنترنت لديك لمعرفة العروض المتاحة في بلدك.

إذا لم تتمكن من االتصال باإلنترنت، ولكنك كنت قد نجحت في االتصال في الماضي، فقد يكون هناك انقطاع في الخدمة لدى مزود خدمة اإلنترنت. اتصل بمزود خدمة اإلنترنت للتحقق من حالة الخدمة، أو حاول الاتصال مرة أخرى لاحقًا.

 قم بتحضير المعلومات الخاصة بمزود خدمة اإلنترنت. إذا لم يكن لديك مزود خدمة إنترنت، فبإمكان معالج **to Connect Internet the**( االتصال باإلنترنت( مساعدتك في الحصول على أحد مزودي الخدمة.

**مالحظة:** يمكن تطبيق اإلرشادات التالية للعرض االفتراضي في Windows، لذلك قد ال تنطبق إذا قمت بضبط كمبيوتر TMDell على عرض Classic Windows( Windows الكالسيكي(.

- **.1** احفظ أية ملفات مفتوحة، ثم أغلقها، وقم بإنهاء أية برامج مفتوحة.
	- **.2** انقر فوق **Start**( ابدأ( ← **Panel Control** )لوحة التحكم(.
- **.3** انقر فوق **NetworkandInternet**( الشبكة واإلنترنت(← **Center Sharing and Network**( الشبكة ومركز المشاركة(← **Connection a Setup**( إعداد اتصال(← **Internet the to Connect**( االتصال باإلنترنت(.

يظهر إطار **Internet the to Connect**( االتصال باإلنترنت(.

- **مالحظة:** إذا كنت ال تعرف أي نوع من االتصال تحدد، فانقر فوق **choose me Help**( ساعدني على االختيار( أو اتصل بمزود خدمة اإلنترنت.
- **.4** اتبع اإلرشادات التي تظهر على الشاشة واستخدم معلومات اإلعداد التي يوفرها مزود خدمة اإلنترنت إلتمام اإلعداد.

## **االتصال باإلنترنت )اختياري(**

لالتصال باإلنترنت، تحتاج إلى مودم خارجي أو اتصال شبكة ومزود خدمة إنترنت )ISP).

 إذا لم يكن مودم USB الخارجي أو محول WLAN ضمن طلبك األصلي، فيمكنك شراء أي منهما من موقع Dell على اإلنترنت على **com.dell.www**.

**إعداد اتصال سلكي**

- ً إذا كنت تستخدم اتصاال عن طريق الهاتف، فقم بتوصيل خط الهاتف بمودم USB خارجي (اختياري) وبموصل الهاتف بالحائط قبل إعداد اتصال اإلنترنت.
- إذا كنت تستخدم اتصال DSL أو كابل أو مودم القمر الصناعي، فقم باالتصال بمزود خدمة اإلنترنت أو خدمة الهاتف الخلوي لمعرفة إرشادات اإلعداد. الستكمال إعداد اتصال اإلنترنت السلكي، اتبع اإلرشادات

الواردة في "إعداد الاتصال بالإنترنت" في صفحة [15](#page-51-0).

<span id="page-52-0"></span>**إعداد اتصال السلكي مالحظة:** إلعداد جهاز التوجيه الالسلكي الخاص بك، انظر الوثائق الواردة مع جهاز التوجيه. قبل أن تتمكن من استخدام اتصال إنترنت السلكي، تحتاج إلى االتصال بجهاز التوجيه الالسلكي الخاص بك.

إلعداد اتصالك بجهاز توجيه السلكي:

- **.1** احفظ أية ملفات مفتوحة، ثم أغلقها، وقم بإنهاء أية برامج مفتوحة.
- **.2** انقر فوق **Start**( ابدأ( ← **To Connect**( اتصال بـ(.
	- **.3** اتبع اإلرشادات التي تظهر على الشاشة إلتمام عملية اإلعداد.

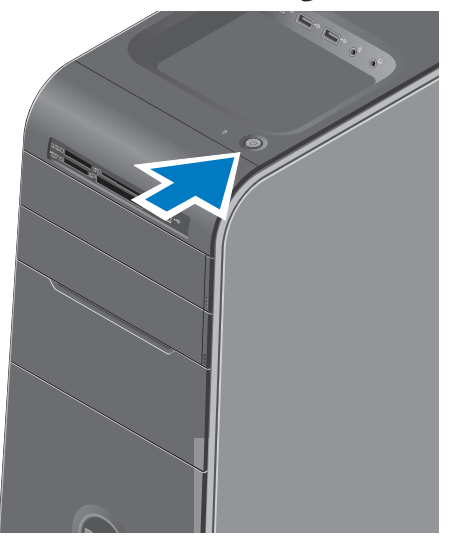

## <span id="page-53-0"></span>**الضغط على زر الطاقة إعداد Windows Microsoft Vista**

إلعداد نظام RVista Windows للمرة األولى، اتبع اإلرشادات التي تظهر على الشاشة. هذه الخطوات إلزامية وقد تستغرق بعض الوقت حتى تكتمل. ستنتقل بك الشاشات عبر عدة إجراءات تتضمن قبول اتفاقيات الترخيص وضبط التفضيالت وإعداد اتصال اإلنترنت.

- **تنبيه: ال تقاطع عملية إعداد نظام التشغيل. قد يؤدي القيام بذلك إلى عدم صالحية الكمبيوتر لالستخدام وسوف تكون بحاجة إلعادة تثبيت نظام التشغيل.**
- **مالحظة:** يوصى بتنزيل وتثبيت أحدث نظام BIOS وبرامج التشغيل الخاصة بجهاز الكمبيوتر والمتاحة على موقع دعم Dell على اإلنترنت على **com.dell.support**.

**توصيل كابل الطاقة**

<span id="page-54-0"></span>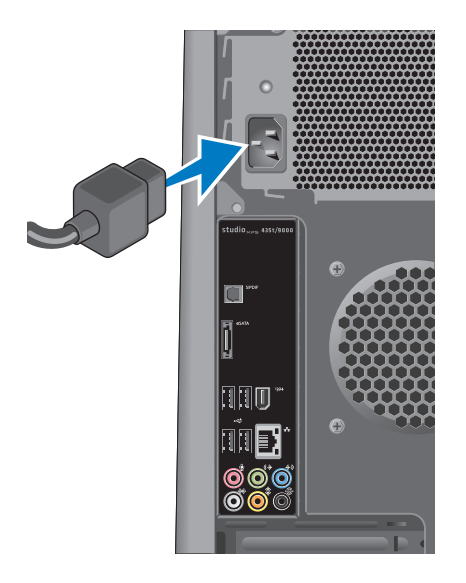

## **توصيل كابل الشبكة )اختياري(**

ال يلزم وجود اتصال بالشبكة إلكمال إعداد الكمبيوتر، ولكن إذا كان لديك بالفعل اتصال بشبكة أو باإلنترنت يستخدم توصيلة كابل )مثل جهاز اتصال واسع النطاق أو مقبس Ethernet)، فيمكنك توصيله الآن

**مالحظة:** ال تستخدم إال كابل Ethernet فقط للتوصيل بموصل الشبكة )موصل 45RJ). ال تقم بتوصيل كابل هاتف )موصل 11RJ )في موصل الشبكة.

لتوصيل جهاز الكمبيوتر لديك بشبكة أو جهاز اتصال واسع النطاق، قم بتوصيل أحد طرفي كابل الشبكة بمنفذ الشبكة أو بجهاز االتصال واسع النطاق. قم بتوصيل الطرف اآلخر من كابل الشبكة بموصل الشبكة )موصل 45RJ )الموجود على اللوحة الخلفية لجهاز الكمبيوتر لديك. يصدر صوت طقطقة لإلشارة إلى أنه تم تثبيت كابل الشبكة بإحكام.

<span id="page-55-0"></span>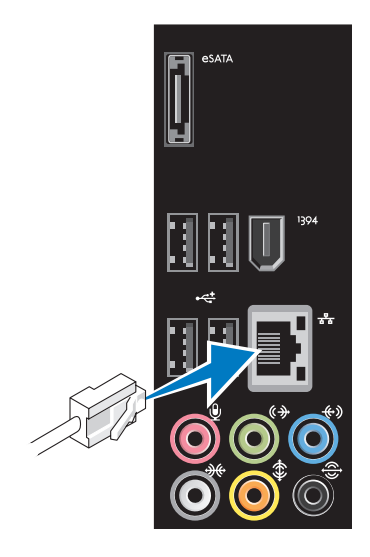

**توصيل لوحة المفاتيح والماوس**

قم بتوصيل لوحة المفاتيح والماوس اللتان تعمالن بتقنية USB بموصالت USB الموجودة على اللوحة الخلفية لجهاز الكمبيوتر لديك.

<span id="page-56-0"></span>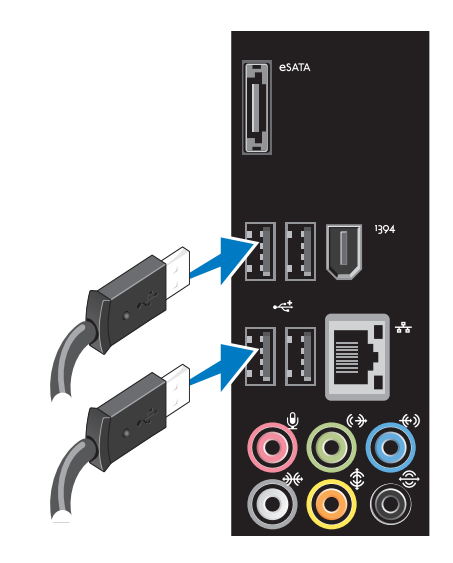

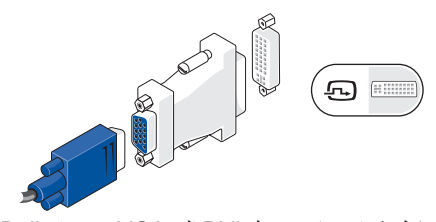

 يمكنك شراء مهايئ تحويل DVI إلى VGA من موقع Dell على اإلنترنت على **com.dell.www**.

**التوصيل باستخدام موصل DVI**

قم بتوصيل الشاشة باستخدام كابل DVI.

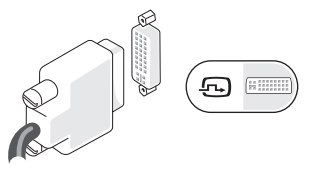

 يمكنك شراء كابلين HDMI وDVI إضافيين من موقع Dell على اإلنترنت على **com.dell.www**.

**التوصيل باستخدام موصل HDMI** قم بتوصيل الشاشة باستخدام كابل HDMI.

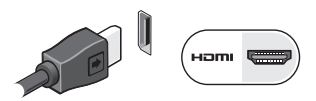

### **التوصيل باستخدام موصل DisplayPort**

قم بتوصيل الشاشة باستخدام كابل DisplayPort.

**مالحظة:** ال تقم بتوصيل األجهزة بموصل DisplayPort وموصل HDMI في نفس الوقت.

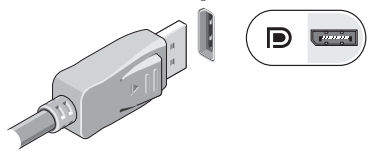

**مالحظة:** لمزيد من المعلومات حول توصيل الشاشة، راجع الوثائق الواردة مع الشاشة.

## **توصيل الشاشة**

ال يحتوي الكمبيوتر على موصل فيديو مدمج. يجب عليك استخدام الموصل المتوفر على بطاقة الفيديو في فتحة التمديد لتوصيل الشاشة.

#### **توصيل كابل الفيديو بالشاشة**

افحص جهاز التلفزيون أو جهاز العرض لديك لمعرفة نوع الموصالت المتاحة. راجع الجدول التالي عند تحديد نوع الموصالت على الشاشة الختيار نوع الوصلة التي ستستخدمها.

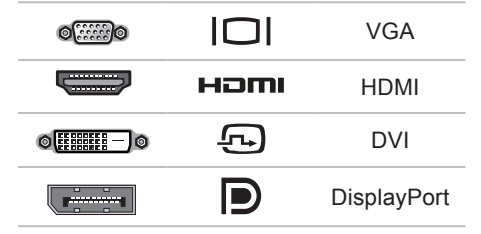

<span id="page-58-0"></span>قم بتوصيل الشاشة باستخدام موصل VGA أو موصل DVI أو موصل HDMI أو موصل DisplayPort.

موصل HDMI هو موصل رقمي عالي األداء ينقل كل من إشارات الفيديو والصوت لشاشات العرض مثل أجهزة التلفزيون أو أجهزة العرض المزودة بمكبرات صوت مدمجة. ينقل الموصل VGA إشارات الفيديو فقط لشاشات العرض، مثل أجهزة العرض وأجهزة اإلسقاط الضوئي.

#### **التوصيل باستخدام موصل VGA**

ً قم بتوصيل الشاشة باستخدام كابل VGA( الذي يتضمن عادة موصلات زرقاء اللون عند كلا الطرفين).

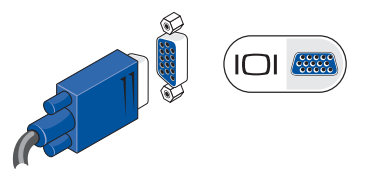

إذا كان جهاز الكمبيوتر يحتوي على موصل DVI، فاستخدم كابل VGA( يتضمن موصالت زرقاء اللون عند كال الطرفين( بمحول DVI إلى VGA( موصل أبيض اللون(. <span id="page-59-0"></span>**إعداد كمبيوتر سطح المكتب XPS Studio الخاص بك**

## **قبل إعداد الكمبيوتر**

أثناء تحديد موضع الكمبيوتر، تأكد من توفيرك لسهولة الوصول إلى مصدر الطاقة والتهوية الكافية والسطح المستوي لوضع جهاز الكمبيوتر.

قد تتسبب إعاقة تدفق الهواء حول الكمبيوتر في ارتفاع درجة حرارته. لمنع ارتفاع درجة الحرارة، تأكد من ترك مساحة ال تقل عن 10.2 سم (4 بوصات) من الجانب الخلفي للكمبيوتر وبحد أدنى 5.1 سم (2 بوصة) من جميع الجوانب الأخرى. لا يجب على اإلطالق وضع جهاز الكمبيوتر في حيز مغلق، مثل كابينة أو درج أثناء تشغيله.

**مالحظة:** يوجد رمز الخدمة Tag Service الخاص بجهاز الكمبيوتر الخاص بك على ملصق أسفل لوحة حاوية الأقراص المرنة على الجزء الأمامي من الكمبيوتر. استخدم هذا الكود لتعريف جهاز الكمبيوتر الخاص بك عند استخدامك لموقع دعم Dell على اإلنترنت أو االتصال بالدعم الفني.

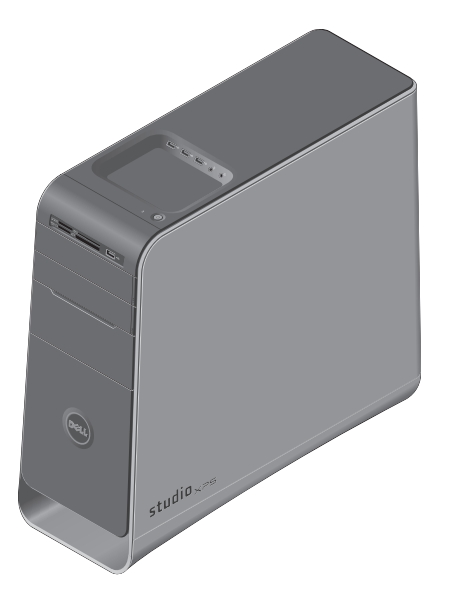

WWW.DELL.COM<br>Service Tag: XXXXX<br>Service Tag: XXXXX<br>Express Service Code: XXX-XXX-XX **XX–XXX–XXX**WWW.DELL.COM Express Service Code: **Service Tag: XXXXX** 

<span id="page-61-0"></span>يوفر هذا القسم معلومات حول عملية إعداد 135T/9000 Studio XPS™ الخاص بك وتوصيل الأجهزة الملحقة. تحدير : فبل الشروع في اي إجراء من الإجراءات الموضحه في هذا القسم، فم بقراءة معلومات الأمان الواردة مع **الكمبيوتر الخاص بك. للمزيد من المعلومات حول أفضل ممارسات األمان، انظر الصفحة الرئيسية للتوافق التنظيمي على** .www.dell.com/regulatory compliance

**المحتويات**

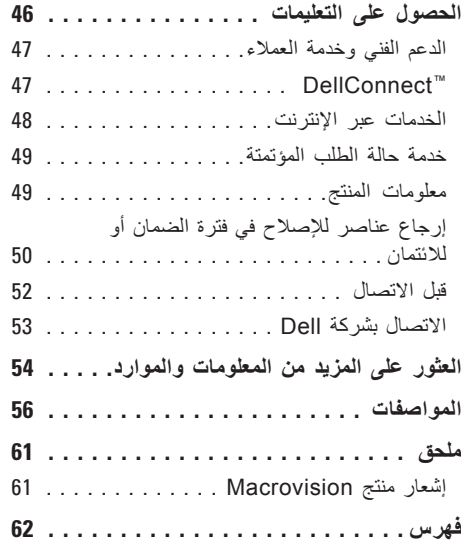

**المحتويات**

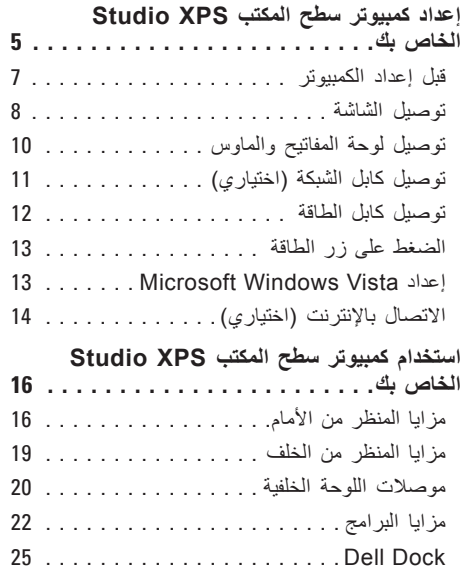

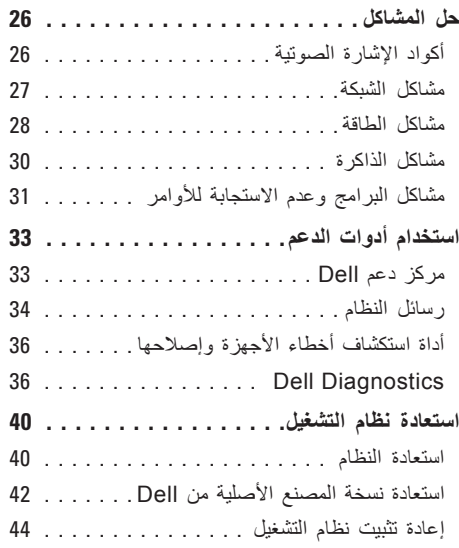

### **المالحظات والتنبيهات والتحذيرات**

**مالحظة:** تشير كلمة "مالحظة" إلى المعلومات الهامة التي تساعدك على تحقيق أقصى استفادة من الكمبيوتر الخاص بك. **ُعلمك بكيفية تجنب المشكلة. تنبيه: تشير كلمة "تنبيه" إلى احتمال حدوث تلف باألجهزة أو فقد للبيانات وت تحذير: تشير كلمة "تحذير" إلى احتمال حدوث ضرر بالممتلكات أو تعرض األشخاص لإلصابة أو الموت.**

إذا قمت بشراء كمبيوتر Series n™ Dell، فلن تسري أية مراجع في هذه الوثيقة تتعلق بأنظمة التشغيل RWindows® Microsoft.

**المعلومات الواردة في هذا المستند عرضة للتغيير بدون إشعار.**

**© 2009 .Inc Dell كافة الحقوق محفوظة.**

 $\frac{1}{2}$  ,  $\frac{1}{2}$  ,  $\frac{1$ 

ممنوع بتاتاً إعادة الإنتاج بأي شكل من الأشكال بدون إذن كتابي من شركة .Dell Inc.

العالمات التجارية المستخدمة في هذا النص: Dell وشعار DELL وHERE IS YOURS وXPS Studio وCall On Dell وDellConnect هي عالمات تجارية لشركة .Inc Dell؛ كما أن Intel هي عالمة تجارية مسجلة وCore هي عالمة تجارية لشركة Corporation Intel في الواليات المتحدة و/أو الدول األخرى.؛ وكل من Microsoft وWindows وVista Windows وزر ابدأ في Vista Windows هي إما عالمات تجارية أو عالمات تجارية مسجلة لشركة Microsoft Corporation في الولايات المتحدة و/أو الدول الأخرى؛ Blu-ray Disc هي علامة تجارية لشركة Blu-ray Disc Association؛ وBluetooth هي عالمة تجارية مسجلة مملوكة لشركة .Inc ,SIG Bluetooth وتستخدمها شركة Dell بموجب ترخيص.

قد يتم استخدام عالمات تجارية وأسماء تجارية أخرى في هذا المستند لإلشارة إلى إما الكيانات المالكة لهذه العالمات واألسماء أو إلى منتجاتها. تنفي شركة .Inc Dell أي سعي من جانبها المتالك عالمات تجارية أو أسماء تجارية بخالف الخاصة بها.

**يوليو 2009 رقم الجزء RMXGF مراجعة 00A**

# studioxPS

**دليل اإلعداد**

موديل DCRM